# **Network Orchestra**

*Release 1.0*

**Jan 02, 2020**

## Contents:

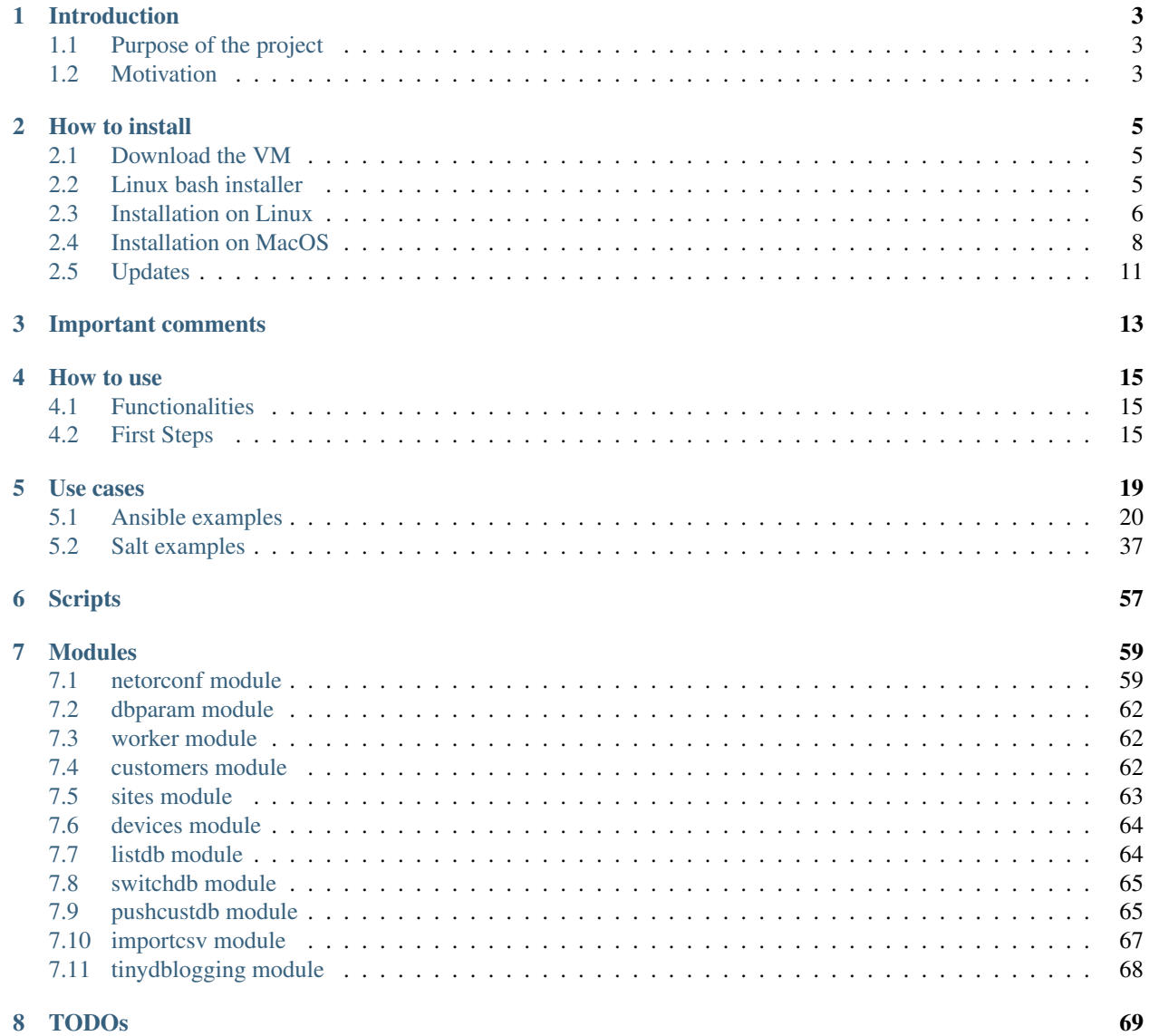

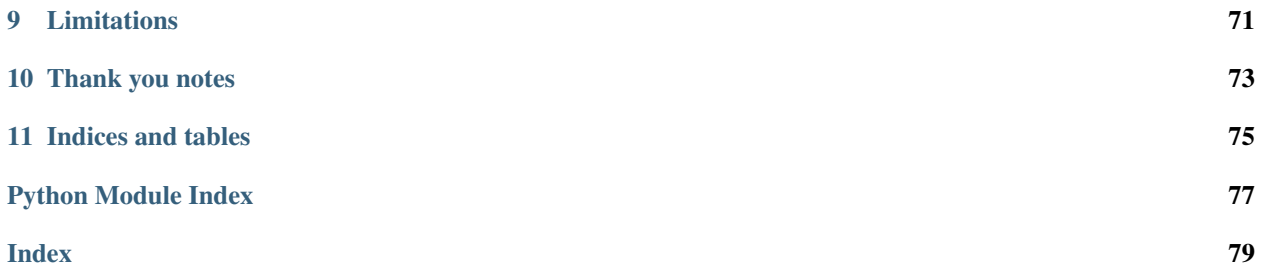

You will see amazing things that can be done with Ansible and Salt in the OpenSource environment. The community out there is amazing. . . Enjoy!

Project code at <https://github.com/aegiacometti/netor>

Project documentation at <https://netor.readthedocs.io/en/latest/index.html>

## CHAPTER 1

## Introduction

## <span id="page-6-1"></span><span id="page-6-0"></span>**1.1 Purpose of the project**

This is a very simple compilation of several OpenSource packages, which by using scripts custom scripts help to start the journey of network automation and orchestration, without having to learn from the very beginning how to configure all of them.

Why? Because I believe that the most important factor in the adoption of any new methodology is to make it easier to start using them.

So, the scripts won't be nice, they are very simple and they work fine, in fact, they are very easy to read. They catch some typing errors but pay attention when you write. Anyway, do not worry, you won't break anything at this point.

The tools that integrate at the moment are:

- Ansible
- Salt
- TinyDB
- Slack

As I move forward I will try to integrate other packages and functionalities.

This project is only to help start using Ansible and Salt, in order to see what you can get out of them, and after that, you should start learning about those two projects which are amazing.

## <span id="page-6-2"></span>**1.2 Motivation**

After trying several network tools that claim to be essentials to networking, as you already may know, there is no tool that will really work as you need, or even as they claim. They may be useful for some tasks, but at some point, I always ended quitting after hours of trying and talking with the official support. Every tool is beautiful in the PPTs and demos, but then when you deploy it is when the adventure starts.

Having real support from providers is so slow and even sometimes you don't have time to wait and you do it on your own. (THIS TOOL WILL NOT BE DIFFERENT, but at least is fun to learn and develop in an OpenSource environment) :)

A couple of years ago I started to learn Python and I love it, I used it to create a couple of scripts that helped me a lot to support several network-related projects deployments.

Later on, I learned about Ansible and it was "wow" I really love this!

In the path of learning network automation and orchestration with Ansible and Salt, I found my self having to configure different files in different locations and in a completely different manner. There are great tutorials on how to lear and use them, but nothing to help you to integrate them, in order to make it easier to start experimenting.

Because to be honest, both Ansible and Salt are great. Ansible is simple to start using it for simple things, but Salt from my point of view is incredible, has similar functions and a lot of very cool capabilities but at the beginning it is hard to start.

Last but not least, add an integration with Slack, now you can "chat" with your infrastructure!

So, as I love to learn and to build things, I decided to start this adventure of learning and develop a personal tool using Python, in an OpenSource manner.

## CHAPTER 2

## How to install

## <span id="page-8-1"></span><span id="page-8-0"></span>**2.1 Download the VM**

The easiest way is to use the VM from this link:

[https://drive.google.com/open?id=14p02l8FkTLCYX\\_fkISyDAcEt-v7igCjU](https://drive.google.com/open?id=14p02l8FkTLCYX_fkISyDAcEt-v7igCjU)

With 2Gb of RAM, and 2 processor it should be OK.

userID: netor password: password (change it! with passwd)

Ansible do not require much power, is supper light, Salt is more less the same, except if you use Proxy Minions

The Salt proxy minion processes uses a little bit of power/memory.

I recommend you to read a little bit about Salt proxy minion, what they are and why they exist in the networking environment. And later about salt-sproxy, a proxy-less approach. Follow Mircea Ulinic, this guy is a genius.

## <span id="page-8-2"></span>**2.2 Linux bash installer**

This is a very simple copy&paste of the commands below in the format of a bash script. Download it with in the directory you want to install Netor and it will create the home directory and install the packages:

```
wget https://raw.githubusercontent.com/aegiacometti/netor/master/bin/
netor-install.sh
```

```
bash netor-install.sh
```
Finally with root privileges add the following environment variable and restart the system.

`NETOR="/home/netor/netor/"`

Or follow the below instruction to go step by step with the commands.

## <span id="page-9-0"></span>**2.3 Installation on Linux**

#### Requirements

Read about these packages:

- setuptools
- python3
- tinydb
- ansible
- ansible network engine role
- salt (using the bootstrap installed, details below)
- salt-sproxy
- slack-client

#### Installation

1. Update apt package list:

sudo apt-get update

2. Install pip3 (we will use Python3):

sudo apt-get install python3-pip

3. Upgrade setuptools:

sudo pip3 install setuptools --upgrade

4. Install TinyDB:

sudo pip3 install tinydb

*For reference:* <https://tinydb.readthedocs.io/en/latest/getting-started.html>

5. Install git:

sudo apt-get install git

6. Clone netor project repository:

Create a directory for the clone of the repository or do the clone directly at you home directory, this will be the project home:

git clone https://github.com/aegiacometti/netor.git

7. Install NAPALM:

sudo pip3 install napalm

*For reference:* <https://napalm.readthedocs.io/en/latest/>

8. Install Ansible:

sudo pip3 install ansible

ansible-galaxy install ansible-network.network-engine

*For more detail refer to installation guides at:* [https://docs.ansible.com/ansible/latest/installation\\_guide/intro\\_](https://docs.ansible.com/ansible/latest/installation_guide/intro_installation.html) [installation.html](https://docs.ansible.com/ansible/latest/installation_guide/intro_installation.html) <https://galaxy.ansible.com/ansible-network/network-engine>

9. Install Python Windows driver:

`sudo pip3 install "pywinrm>=0.3.0"`

10. Install Python Slack module:

`sudo pip3 install slackclient==1.3.2`

11. Download a base and clean ansible.cfg and copy it into your \$HOME directory from GitHub:

```
wget https://raw.githubusercontent.com/ansible/ansible/devel/examples/
ansible.cfg -O $HOME/.ansible.cfg
```
12. Now, for the first time, you have to configure netor by manually executing the python script:

python3 [netor\_home\_directory]/netor/tinydb/scripts/netorconf.py

In the future is you clone a new netor deployment for testing or to have 2 directories to work separately, you will have to do this procedure again.

13. Add to your PATH environment the netor/bin directory for easy execution of scripts:

vi \$HOME/.profile

and add at the end as an example PATH="\$PATH: [netor\_home\_directory]/netor/bin/"

14. Add the installation directory to the system environment:

```
`sudo vi /etc/environment`
```
Add the line at the end:

```
`NETOR="/home/adrian/netor-master/"`
```
15. Logoff session and login again:

If everything worked fine you can view the commands with tab autocomplete.

netor-db-list

netor-db-customer

etc

. . .

16. Install Salt:

The recommended way is to use the bootstrap:

wget -O bootstrap-salt.sh https://bootstrap.Salt.com

sudo sh bootstrap-salt.sh -x python3 -M

Now, Salt has a couple of bug which I corrected and ask to merge on the master repositories. Since this could take a while to refresh, download these 2 files to replace them in your PC:

<https://raw.githubusercontent.com/aegiacometti/salt/master/salt/runners/bgp.py> [https://raw.githubusercontent.com/](https://raw.githubusercontent.com/aegiacometti/salt/master/salt/runners/net.py) [aegiacometti/salt/master/salt/runners/net.py](https://raw.githubusercontent.com/aegiacometti/salt/master/salt/runners/net.py)

To find them on your PC use:

sudo find /usr -name net.py sudo find /usr -name bgp.py

The ones under a directory called runners

*For more information go to the project page, they have great documentation:* [https://docs.saltstack.com/en/latest/](https://docs.saltstack.com/en/latest/topics/tutorials/walkthrough.html) [topics/tutorials/walkthrough.html](https://docs.saltstack.com/en/latest/topics/tutorials/walkthrough.html) [https://docs.saltstack.com/en/latest/topics/tutorials/walkthrough\\_macosx.html](https://docs.saltstack.com/en/latest/topics/tutorials/walkthrough_macosx.html)

Now, unlike Ansible, Salt uses daemons and the bootstrap add them to auto-start, and we don't want that, we want to start them manually, just in case to not have them running and searching for the devices when we don't want or when they are not even reachable, as an example, if we are at home, another customer, or in a meeting!

In order to stop them and then disable them from auto-start we need to execute this commands:

```
netor-salt-stop
sudo systemctl disable salt-master.service
sudo systemctl disable salt-minion.service
netor-salt-start
```
17. Copy Salt minion proxy to the systemd folder:

```
sudo cp [netor_home_dir]/netor/salt/config/services/salt-proxy@.service
/etc/systemd/system/
```
*(this path could vary depending on the system)*

18. Backup the original Salt master and minion configuration files (so you can have them as a reference), and create symbolic links to Salt new configuration files:

```
sudo mv /etc/salt/master /etc/salt/master.bkp
sudo mv /etc/salt/minion /etc/salt/minion.bkp
sudo ln -s [netor_home_dir]/netor/salt/config/master /etc/salt/master
sudo ln -s [netor home dir]/netor/salt/config/minion /etc/salt/minion
sudo ln -s [netor_home_dir]/netor/salt/config/proxy /etc/salt/proxy
```
19. Install salt-sproxy:

sudo pip3 install salt-sproxy

- 20. Run netor-db-push generate Ansible and Salt configuration files.
- 21. Restart Salt daemons:

netor-salt-restart

22. done!

## <span id="page-11-0"></span>**2.4 Installation on MacOS**

I have tested the software on Linux and Mac. I was able to install it on Mac.

Ansible works just fine, but Salt not so good, it is not officially supported, but since it is a kind of Unix, in this case FreeBSD, it work, but not quiet well. So bellow you have the install procedure, but if want to go for sure and you have a Mac, i would download the VM and after i know how Salt works, just then i would try Salt on Mac directly.

#### **Requirements**

Read about this packages:

- xcode-select developer
- homebrew
- python3
- ansible network engine role
- saltstack
- salt-sproxy
- slack-client

#### Installation

1. Install xcode-select for command line developer tools:

xcode-select --install

2. Install Homebrew package manager:

```
/usr/bin/ruby -e "$(curl -fsSL https://raw.githubusercontent.com/
Homebrew/install/master/install)"
```
#### 3.- Install Python 3:

brew install python3

4. Install TinyDB:

sudo pip3 install tinydb

*For reference:* <https://tinydb.readthedocs.io/en/latest/getting-started.html>

6. Clone netor project repository:

Create a directory for the clone of the repository or do the clone directly at you home directory, this will be the project home:

```
git clone https://github.com/aegiacometti/netor.git
```
#### 7. Install NAPALM:

sudo pip3 install napalm

*For reference:* <https://napalm.readthedocs.io/en/latest/>

8. Install Ansible:

sudo pip3 install ansible

ansible-galaxy install ansible-network.network-engine

*For more detail refer to installation guides at:* [https://docs.ansible.com/ansible/latest/installation\\_guide/intro\\_](https://docs.ansible.com/ansible/latest/installation_guide/intro_installation.html) [installation.html](https://docs.ansible.com/ansible/latest/installation_guide/intro_installation.html) <https://galaxy.ansible.com/ansible-network/network-engine>

9. Install Python Windows driver:

`sudo pip3 install "pywinrm>=0.3.0"`

11. Install Python Slack module:

`sudo pip3 install slackclient==1.3.2`

12. Download a base and clean ansible.cfg and copy it into your \$HOME directory from GitHub:

curl https://raw.githubusercontent.com/ansible/ansible/devel/examples/ ansible.cfg -o \$HOME/.ansible.cfg

13. Now, for the first time, you have to configure netor by manually executing the python script:

python3 [netor\_home\_directory]/netor/tinydb/scripts/netorconf.py

In the future is you clone a new netor deployment for testing or to have 2 directories to work separately, you will have to do this procedure again.

14. Add to your PATH environment the netor/bin directory for easy execution of scripts:

sudo nano /etc/paths

and add at the end [netor\_home\_directory]/bin/

If everything worked fine you can view the commands with tab autocomplete.

```
netor-db-list
```
netor-db-customer

etc

```
. . .
```
15. Install Salt:

brew install saltstack

Now, Salt has a couple of bug which I corrected and ask to merge on the master repositories. Since this could take a while to refresh, download these 2 files to replace them in your PC:

<https://raw.githubusercontent.com/aegiacometti/salt/master/salt/runners/bgp.py> [https://raw.githubusercontent.com/](https://raw.githubusercontent.com/aegiacometti/salt/master/salt/runners/net.py) [aegiacometti/salt/master/salt/runners/net.py](https://raw.githubusercontent.com/aegiacometti/salt/master/salt/runners/net.py)

To find them on your PC use:

sudo find /usr -name net.py sudo find /usr -name bgp.py

The ones under a directory called runners

*For more information go to the project page, they have great documentation:* [https://docs.saltstack.com/en/latest/](https://docs.saltstack.com/en/latest/topics/tutorials/walkthrough.html) [topics/tutorials/walkthrough.html](https://docs.saltstack.com/en/latest/topics/tutorials/walkthrough.html) [https://docs.saltstack.com/en/latest/topics/tutorials/walkthrough\\_macosx.html](https://docs.saltstack.com/en/latest/topics/tutorials/walkthrough_macosx.html)

Now, we need to add the service files to launchd to be able to start the daemons:

```
sudo cp [full_netor_home_dir]/netor/salt/config/services/
com.saltstack.master.plist /Library/LaunchDaemons/ sudo cp
[full netor home dir]/netor/salt/config/services/com.saltstack.
minion.plist /Library/LaunchDaemons/
```
And we will start or stop or restart them with:

```
netor-salt-start netor-salt-stop netor-salt-restart
```
16. Verify maxfiles parameters at OS level:

sudo launchctl limit

If they are lower than 100000, you will need to change this. Usually happens on old MacOS versions.

sudo cp [full\_netor\_home\_dir]/netor/salt/config/services/limit. maxfiles.plist /Library/LaunchDaemons

Adjust the values after the line maxfiles, add it to the launchd.

sudo launchctl load -w /Library/LaunchDaemons/limit.maxfiles.plist

Restart the computer for this change to take effect.

17. Salt master and minion configuration files:

For your reference you can find clean samples at /user/local/etc/saltstack

Create these links to use as defaults, these files will by the updated ones from Netor:

```
sudo ln -s [full_netor_home_dir]/netor/salt/config/master /etc/salt/
master
sudo ln -s [full_netor_home_dir]/netor/salt/config/minion /etc/salt/
minion
sudo ln -s [full_netor_home_dir]/netor/salt/config/proxy /etc/salt/
proxy
```
18. Install salt-sproxy:

sudo pip3 install salt-sproxy

- 19. Run netor-db-push generate Ansible and Salt configuration files.
- 20. Restart Salt daemons:

netor-salt-restart

21. done!

## <span id="page-14-0"></span>**2.5 Updates**

In order to update with the latest changes, just CD into your netor directory and pull the changes with:

```
git pull origin master
```
## CHAPTER 3

## Important comments

<span id="page-16-0"></span>Remember to create your own database and push it to Ansible and Salt, is super easy, follow the guide at How to use section.

All of this software is Open Source, which means that is free and community maintained.

There are a couple of security configuration settings from Ansible and Salt that are not recommended to use, but for learning purposes I let them open.

#### For Ansible:

File \$HOME/.ansible.cfg

host\_key\_checking = False

File \$HOME/.ansible.cfg

host\_key\_auto\_add = True

For Salt:

File /etc/salt/master and /etc/salt/minion

open\_mode: True

auto\_accept: True

When you restart Salt, give a couple of minutes to synchronise, it will look like not working... wait... and if you want you can check the logs of the daemons with:

sudo tail -f /var/log/salt/\*

## CHAPTER 4

#### How to use

## <span id="page-18-1"></span><span id="page-18-0"></span>**4.1 Functionalities**

The following sections will contain a review of how to use the scripts.

All the scripts are located at the /bin directory of your netor install directory or home directory.

They are written in BASH (i just wanted to try BASH :) ), but in the future and in order to make it easier to start using Ansible and Salt features, I will add some other scripts in python (so much easier :) ). And why adding those script to use Ansible and Salt? Because as you will see, lear the syntax of both is very very tedious when you are just starting to learn about them.

The main idea is to have an inventory DB, and then use that inventory to configure the inventories of Ansible and Salt. This would be useful because both configure their inventories in a completely different manner and using several different files.

As a quick example, Ansible in its basic form uses a "hosts" file and that it (of course there are more advanced ways for configuring its inventory), and Salt uses in its basic form uses several files, one top.sls and one .sls file per each device. So, as you can imagine this setup will be tedious to start using both tools at the same time to see what you can do in your learning journey.

## <span id="page-18-2"></span>**4.2 First Steps**

1. If you haven't done yet, run the script python3 [netor\_home\_directory]/netor/tinydb/ scripts/netorconf.py. And verify that you have the \$PATH environment variable set echo \$PATH should show you your PATH to the Neto home directory.

You should be able to use the tab autocomplete. Try writing netor- and then press tab.

*(From now on you can use ''netor-config''for setting a new Netor home directory, since you should already have it in your \$PATH)*

2. Now try to look at what do you have in the DB with netor-db-list. And where is located the filename of the DB.

3. You can try to list, add, edit and modify each of the DB tables (customers, sites and devices), by using the scripts netor-db-customers, netor-db-sites and netor-db-devices.

4. Once you have seen how it works, you can try to set up your own DB with netor-db-switch, and start adding data to it, always starting with customer -> site -> devices.

This script could be useful if you want to have different DBs for different purposes. Let's say, production and development, site 1 and site 2, core switches and access switches, routers, firewalls, project 1 and project 2, etc, etc, etc. . . .

Use any combination that is useful to what you have to do.

5. Now push your new DB to Ansible and Salt inventories with netor-db-push.

When you do this the configuration files of Ansible and Salt will be completely replaced.

In this process, you will be able to choose if you want to push the whole DB, or use a filter to chose with devices you want to push, based on a RedEx expression. You will have to confirm so don't hesitate to play with the filer.

The push to Ansible will work right away, but for the push to Salt to take effect you will need to restart its daemons with netor-salt-restart

You also have available commands to stop and start Salt, with  $n_{\text{etor}-\text{salt}-\text{stop}}$  and  $n_{\text{etor}-\text{salt}-\text{start}}$ .

6. Since you could have devices with the same name at different sites, or at a different customer, the netor-db-push will generate hostnames bases on the join of the customer name, site name, and device name. This will assure the uniqueness of the hostname in Ansible and Salt.

And a very important feature is that you don't need to be able to resolve their FQDN names because it is very probable that you or the customer don't have them on the DNS, and if they do, you could end up with conflicting names between customers or sites.

So then, the next interesting step is using the commands netor-ping and netor-traceroute. This two commands will run using this new naming convention and without the need of having their names in your local machine hosts file or in a external DNS.

Just remember, the netor hostname to use with these two commands, will be the conjunction of customer, site, and device using an underscore "...".

Let's make it easy with an example:

```
nadrian@adrian-VirtualBox:~$ netor-db-list
Using default DB File: /home/adrian/netor-master/netor/tinydb/data/db.json
LIST DATABASE
...
List Devices
Customer Name Site Name Device Name Device IP
˓→Device OS User Name Password Salt Proxy Req
c1 s1 s1 co-1 10.100.12.2
˓→ios cisco cisco y
c1 s1 cpe 10.0.12.2
˓→ios cisco cisco y
c1 s1 s1 ua-1 10.100.200.2
˓→ios cisco cisco y
Full DB listed: /home/adrian/netor/netor/tinydb/data/db.json
```

```
adrian@adrian-VirtualBox:~$ netor-ping c1_s1_cpe
/home/adrian/netor-master/bin/netor-ping: line 8: 10.0.12.2: command not found
PING 10.0.12.2 (10.0.12.2) 56(84) bytes of data.
64 bytes from 10.0.12.2: icmp_seq=1 ttl=253 time=28.9 ms
64 bytes from 10.0.12.2: icmp_seq=2 ttl=253 time=30.1 ms
```
7. At some point, you could want to import or export the DB to/from CSV format. The export could be useful to work with the DB in another program, and then import it again, or if you go to a customer, just ask for the inventory to work with in CSV format, and then import it to Netor.

The respectively commands are: netor-db-export and netor-db-import.

Only take into consideration this format that you need to respect:

customer,site,dev\_name,dev\_ip,os,userid,passwd,salt\_proxy\_required

- 8. All the netor scripts log on screen and also on a logging file located at ./netor/log
- 9. Ansible and Salt make the device backups to their directories:

./netor/ansible/backup ./netor/salt/backup

I left them in different locations just to be able to see the differences in action.

10. You will see at the DB that each device has a last setting named "Salt Proxy Required".

This is a core feature of salt, it means that it will have a process in constant connection to the remote device. This will allow you to execute commands on it super fast since it doesn't require to go through the login process, since it is already connected, and on the other hand it keep in an internal DB/like cache all the facts, arps, IPs, and some others things about the device, and you don't even have to worry about installing and managing a DB software like any other tool in the market require. You will learn how cool it that about Salt and is a big difference with Ansible. In fact, Ansible is beautiful, but Salt take thing to another level.

Later on i will talk about the Salt event-bus, wow that is sooo cool too.

- 11. That is it. Now start "playing" with Ansible and Salt.
- 12. If you are going to use Slack, you will need to crate a bot and add use the webhook token in the Salt master configuration file and Ansible Playbooks.

# CHAPTER 5

## Use cases

<span id="page-22-0"></span>Now, imagine if from your PC at your work, or when you go to support one of your customers, in a couple of minutes you can perform all of the following basics out of the box procedures, they will see you as a hero!

You could even redirect the logging of several network devices to your PC while you are working in order to see them with a syslog server on your PC, or only with the Salt event-bus, and after the jobs is done, revert the syslog change in seconds.

All this examples are running against a GNS3 virtual lab in my PC, you can do the same with the VM or installing it following the install guides. I am only running legacy IOS but they support others OS via NAPALM, and of course, regular server operating system.

Some tips before we start:

#### netor scripts

In time i will create *netor*-x style script just as a mask of the following commands, and again, ir order to try to make it easier to start using Ansible ans Salt. And i will had a simple command to update the /bin folder.

#### Ansible:

- I am providing a couple of playbook, some parses, and scripts for you to experiment.
- You might see some warning related to Python2 getting to end of support, and some other pieces of code about to get deprecated. Typical linux style, letting you know about thing that are about to change.
- you con limit the devices to execute a playbook by adding  $-1$  xxx. Where xxx is regEx filter.
- you can add  $--check$  --diff to check commands before applying and to show the differences to apply.
- you can send information from the playbook to a parser to crop information and/or to script to do something else, this means that there is communication between to move information and act accordingly.
- ansible-playbook is the command to execute playbooks, you have to cd to the playbooks directory
- Ansible is kind of static, because it only do something when you enter a command. If you want to trigger actions you have to use an external tool, like Nagios. If Nagios detects something execute this Ansible playbook.

Salt:

- what it super cool about Salt is the even if the commands are weird at the beginning, all of the modules/functions have a help right at the command line, i will show you how.
- salt is for execution online commands against the devices
- salt-run is for executing commands with information that Salt already
- to every command you can add at the end  $-1$  debug to check what is going on.
- it has incredible net . bgp module to check for information, to configure and potentially react.
- Salt has a cache database with information gathered by runners, the cool thing about this is that you don't need to install and maintain a separate DB to store information like regular network management software requires.
- Salt has an event bus, which you can see with salt-run state.event pretty=True, the amazing thing about this is that you can start thinking in Orchestration, or in other words, define a reactor to an event when some message gets to the event bus. You can even attach a chat bot.

## <span id="page-23-0"></span>**5.1 Ansible examples**

#### From easy to hard

#### Make a backup

```
*adrian@adrian-VirtualBox:~/netor/netor/ansible/playbooks$ ansible-playbook backup.
\rightarrowvml -1 c1*
PLAY [Backup devices configs]
                   *********TASK [Read IOS configs].
******ok: [c1_s1_cpe]ok: [c1_s1_c0-1]ok: [c1_s1_l1_la-1]TASK [Save IOS config]
changed: [c1_s1_cpe]
changed: [c1_s1_ua-1]
changed: [c1_s1_co-1]
PLAY RECAP
c1\_s1\_co-1\sim 10\rightarrowskipped=0 rescued=0 ignored=0
c1_s1_cpe\rightarrowskipped=0 rescued=0 ignored=0
c1_s1_ua-1: ok=2    changed=1    unreachable=0    failed=0
→skipped=0 rescued=0 ignored=0
adrian@adrian-VirtualBox:~/netor/netor/ansible/playbooks$ ls -la ../backup/
total 160
drwxr-xr-x 2 adrian adrian 4096 Nov 15 22:49.
drwxr-xr-x 6 adrian adrian 4096 Nov 15 22:47 ..
```

```
-rw-rw-r-- 1 adrian adrian 3428 Nov 15 22:49 show run c1 s1_co-1.txt
-rw-rw-r-- 1 adrian adrian 2262 Nov 15 22:49 show_run_cl_s1_cpe.txt
-rw-rw-r-- 1 adrian adrian 3082 Nov 15 22:49 show_run_c1_s1_ua-1.txt
adrian@adrian-VirtualBox:~/netor/netor/ansible/playbooks$
```
#### show arp tables

```
adrian@adrian-VirtualBox:~/netor/netor/ansible/playbooks$ ansible-playbook show-arp.
\rightarrowyml -1 c1_s1_cpe
PLAY [Show IP ARP]
TASK [Show IP ARP]
ok: [c1_s1_cpe]TASK [debug]
******
ok: [c1_s1_cpe] \Rightarrow"list_of_ip_arp.stdout_lines": [
     \sqrt{2}"Protocol Address Mage (min) Hardware Addr Type Interface",
       "Internet 10.0.12.1
                             \rightarrowFastEthernet0/0",
                              - c202.5d80.0000 ARPA
       "Internet 10.0.12.2
\rightarrowFastEthernet0/0",
                              - c202.5d80.0001 ARPA
       "Internet 10.100.12.1
\rightarrowFastEthernet0/1",
       "Internet 10.100.12.2
                             \rightarrowFastEthernet0/1"
    \Box\overline{1}\}PLAY RECAP
: ok=2 changed=0 unreachable=0 failed=0 unreachable=0
c1\_s1\_cpe\rightarrowskipped=0 rescued=0 ignored=0
```
#### gather-facts, which is the device basic information

```
adrian@adrian-VirtualBox:~/netor/netor/ansible/playbooks$ ansible-playbook gather-
→facts.yml -1 c1_s1_cpe
PLAY [Gather IOS facts]
TASK [gather all facts]
ok: [c1_s1_cpe]TASK [Display the OS version]
************
ok: [c1_s1_cpe] => {
```

```
(continued from previous page)
```

```
"msq": "The hostname is r2 and the OS is 12.4(15)T13"
}
TASK [Display config]
˓→*********************************************************************************************************
ok: [c1_s1_cpe] => {
    "msg": {
        "ansible_facts": {
            "ansible_net_api": "cliconf",
            "ansible_net_config": "!\nversion 12.4\nno service pad\nservice tcp-
→keepalives-in\nservice tcp-keepalives-out\nservice timestamps debug datetime msec
˓→localtime show-timezone\nservice timestamps log datetime msec localtime show-
˓→timezone\nservice password-encryption\n!\nhostname r2\n!\nboot-start-marker\nboot-
˓→end-marker\n!\nlogging buffered 32000\nno logging console\nenable secret 5 $1$QAh2
→$FiUShFDsaikloAgWmKsW1.\n!\naaa new-model\n!\n!\naaa authentication login default.
→local-case\naaa authorization exec default local \n!\n!\naaa session-id
→common\nmemory-size iomem 5\nno ip source-route\nip options drop\nip cef\n!\n!\nip
˓→dhcp bootp ignore\n!\n!\nno ip domain lookup\nip domain name quadrant.edu\n!
˓→\nmultilink bundle-name authenticated\n!\n!\n!\n!\n!\n!\n!\n!\n!\n!\n!\n!\n!\n!\n!
˓→\n!\n!\n!\n!\n!\n!\nfile prompt quiet\nusername cisco privilege 15 secret 5 $1$OKM5
˓→$WoIzwQQ6Xrlt3ymrIH8VE/\narchive\n log config\n hidekeys\n! \n!\n!\n!\nip ssh
→version 2\nip scp server enable\n!\n!\n!\n!\ninterface FastEthernet0/0\n_
\rightarrowdescription to_r1\n ip address 10.0.12.2 255.255.255.0\n no ip redirects\n no ip.
˓→proxy-arp\n duplex auto\n speed auto\n!\ninterface FastEthernet0/1\n description to_
→inside\n ip address 10.100.12.1 255.255.255.0\n no ip redirects\n no ip proxy-arp\n
\rightarrowduplex auto\n speed auto\n!\ninterface FastEthernet1/0\n no ip address\n shutdown\n<sub>.</sub>
\rightarrowduplex auto\n speed auto\n!\nrouter eigrp 1\n network 10.0.0.0\n no auto-summary\n!
\rightarrow\nip forward-protocol nd\nip route 0.0.0.0 0.0.0.0 10.0.12.1\n!\n!\nno ip http.
→server\nno ip http secure-server\n!\nip sla 1\n udp-echo 10.0.12.1 999\n timeout
→4000\n tag probe1_test2\n frequency 5\n history lives-kept 1\n history buckets-kept
→3\n history filter all\nip sla 2\n icmp-echo 10.0.12.1\n tag probe1_test1\n history<sub>0</sub>
˓→lives-kept 1\n history filter all\nsnmp-server community snmpCommunity RW\nsnmp-
˓→server community read_only RO\nsnmp-server community read_write RW\n!\n!\n!\n!\n!\n!
\rightarrow\ncontrol-plane\n!\n!\n!\n!\n!\n!\n!\n!\n!\n!\n!\nbanner login ^C\n\nUnauthorized access.
→is prohibited!\n\n^C\n!\nline con 0\n exec-timeout 20 0\n logging synchronous\nline
˓→aux 0\n exec-timeout 0 1\n no exec\n transport output none\nline vty 0 4\n exec-
→timeout 20 0\n logging synchronous\n transport input ssh\n transport output
→ssh\nline vty 5 15\n exec-timeout 20 0\n logging synchronous\n transport input.
˓→ssh\n transport output ssh\n!\nntp server 10.0.0.2\n!\nend",
            "ansible_net_gather_network_resources": [],
            "ansible net gather subset": [
                "default",
                "config"
            \frac{1}{2},
            "ansible_net_hostname": "r2",
            "ansible_net_image": "tftp://255.255.255.255/unknown",
            "ansible_net_iostype": "IOS",
            "ansible_net_model": "3725",
            "ansible_net_python_version": "2.7.15+",
            "ansible_net_serialnum": "FTX0945W0MY",
            "ansible_net_system": "ios",
            "ansible_net_version": "12.4(15)T13",
            "ansible_network_resources": {},
            "discovered_interpreter_python": "/usr/bin/python"
        },
        "changed": false,
        "failed": false,
```

```
"warnings": [
            "default value for \'gather_subset' will be changed to \'min' from \'!
\rightarrowconfig' v2.11 onwards",
            "Platform linux on host cl_sl_cpe is using the discovered Python_
→interpreter at /usr/bin/python, but future installation of another Python
→interpreter could change this. See https://docs.ansible.com/ansible/2.9/reference_
-appendices/interpreter_discovery.html for more information."
        \overline{1}\}\}PLAY RECAP.
\rightarrow**************
                                        .<br>. . . . . . . . . . . . . .
                                                        ************************
                            : ok=3 changed=0 unreachable=0 failed=0 L
c1 s1 cpe\rightarrowskipped=0 rescued=0
                            ignored=0
```
add a regular show command at 'cmd='

```
adrian@adrian-VirtualBox:~/netor/netor/ansible/playbooks$ ansible-playbook ios-show-
→cmd.yml -e cmd="'run | inc snmp'" -1 c1_s1
PLAY [IOS show cmd]
                           ...******************
TASK [IOS show cmd]
\leftrightarrow * * * * * * * * * * * * * * * * * *
                             *************************************
ok: [c1_s1_cpe]ok: [c1_s1_c0-1]ok: [c1_s1_l_ua-1]TASK [debug]_
ok: [c1_s1_c0-1] => {
   "output.stdout_lines": [
           "snmp-server community snmpCommunity RW"
       \overline{1}\overline{1}ok: [c1_s1_l_1a-1] => {
    "output.stdout_lines": [
       \sqrt{2}"snmp-server community snmpCommunity RW"
       -1
   \mathbb{I}\lambdaok: [c1_s1_cpe] => {
   "output.stdout_lines": [
        \sqrt{2}"snmp-server community snmpCommunity RW",
           "snmp-server community read only RO",
           "snmp-server community read_write RW"
       \mathbf{I}
```

```
PLAY RECAP
: ok=2 changed=0 unreachable=0 failed=0
c1_s1_c0-1\mathbf{r}\rightarrowskipped=0 rescued=0 ignored=0
                       : ok=2 changed=0 unreachable=0 failed=0
c1_s1_cpe
\rightarrowskipped=0 rescued=0 ignored=0
                       : ok=2    changed=0    unreachable=0    failed=0
cl_s1_lua-1\rightarrowskipped=0 rescued=0 ignored=0
adrian@adrian-VirtualBox:~/netor/netor/ansible/playbooks$ ansible-playbook ios-show-
→cmd.yml -e "cmd='ip int bri'" -1 c1_s1
PLAY [IOS show cmd]
\rightarrow********************
                         TASK [IOS show cmd]
ok: [c1_s1_cpe]ok: [c1_s1_c0-1]ok: [c1_s1_l1_l-1]TASK [debug]
                 \leftrightarrow*****************
ok: [c1_s1_cpe] \Rightarrow"output.stdout_lines": [
      \Box"Interface
                                  IP-Address OK? Method Status
                                                                             \omegaProtocol",
\hookrightarrow"FastEthernet0/0 10.0.12.2 YES NVRAM up
                                                                              \mathbf{r}\mathbb{R}\leftrightarrowup
           "FastEthernet0/1 10.100.12.1 YES NVRAM up
          \mathbb{F}_{\mathcal{F}}up
\leftrightarrow"FastEthernet1/0 unassigned YES NVRAM administratively
→down down"
      \Box\mathbf{1}\}ok: [c1_s1_c0-1] => {
   "output.stdout_lines": [
      \Box"Interface
                                   IP-Address
                                                 OK? Method Status
                                                                             \simProtocol",
\leftrightarrow10.100.12.2
          "FastEthernet0/0
                                                  YES NVRAM up
\leftrightarrow up
           ^{\prime\prime},
         "FastEthernet0/1
                                   unassigned
                                                 YES unset administratively
            \mathbb{R}^n\rightarrowdown down
          "FastEthernet1/0
                                   unassigned
                                                  YES unset up
                                                                             \Box\ ^{0} ,
   up
\longleftrightarrow"FastEthernet1/1
                                   unassigned
                                                 YES unset up
                                                                              \Box\mathbf{H},
\leftrightarrowdown
           "FastEthernet1/2
                                    unassigned YES unset up
                                                                             \Boxdown
           \mathbf{H}
```
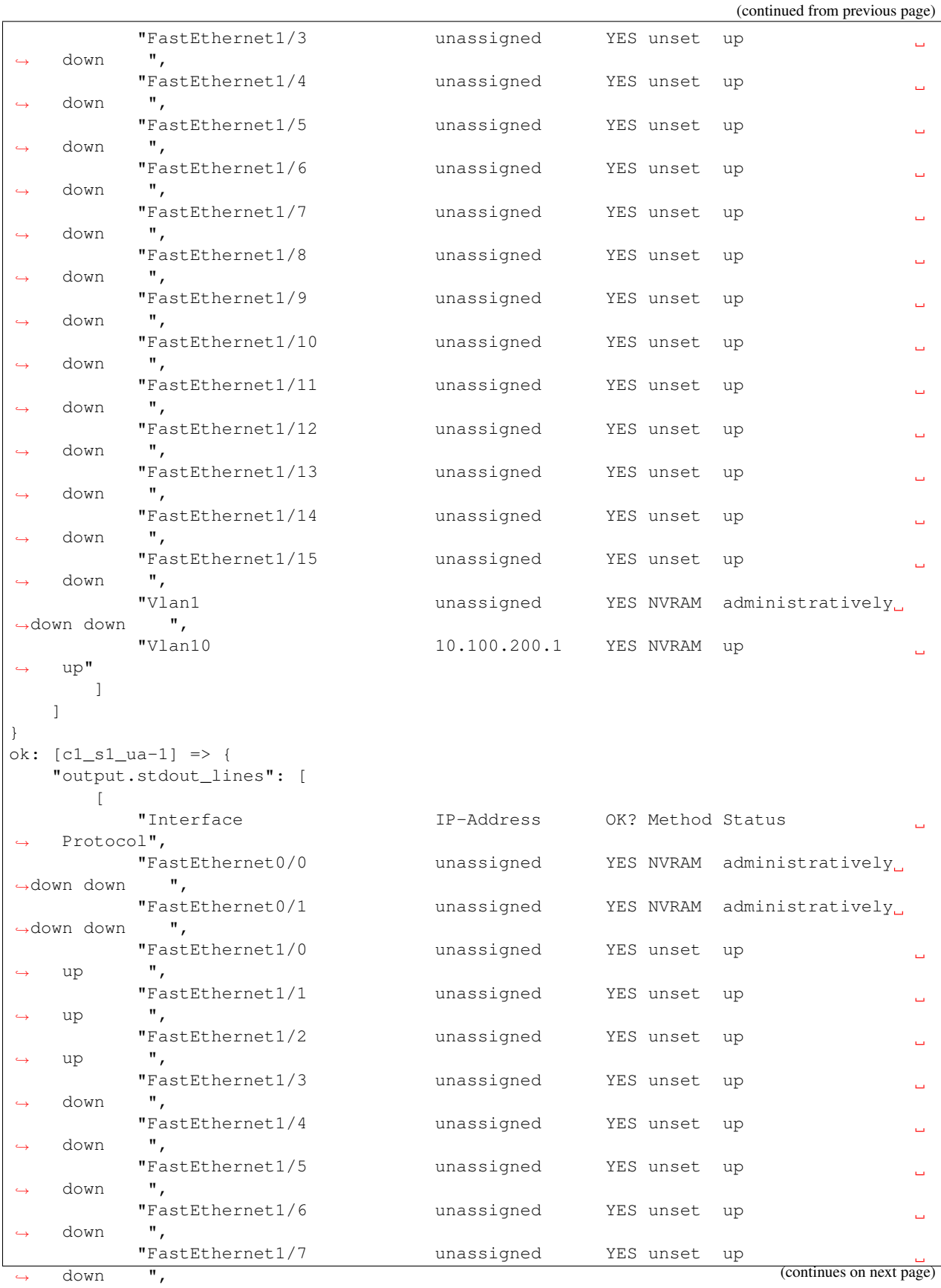

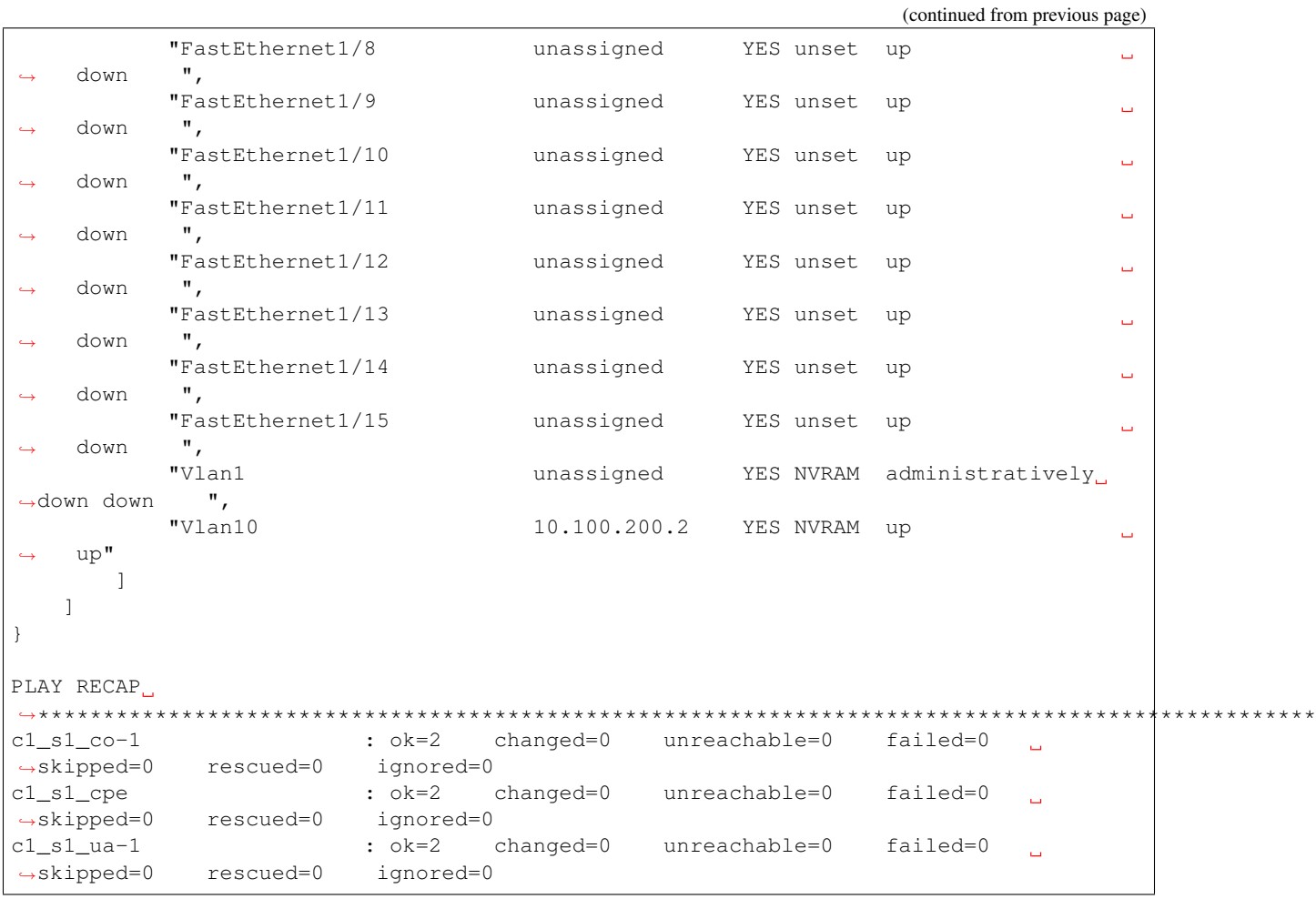

```
adrian@adrian-VirtualBox:~/netor/netor/ansible/playbooks$ ansible-playbook ios-show-
→cmd.yml -e "cmd='ip arp'" -1 c1_s1
PLAY [IOS show cmd]
TASK [IOS show cmd]
ok: [c1_s1_cpe]ok: [c1_s1_c0-1]TASK [debug]_
ok: [c1_s1_c0-1] => {
  "output.stdout_lines": [
     \Box"Protocol Address and Age (min) Hardware Addr Type Interface",<br>"Internet 10.100.12.1 75 c202.5d80.0001 ARPA
\rightarrowFastEthernet0/0",
                                - c204.5f8c.0000 ARPA
        "Internet 10.100.12.2
\rightarrowFastEthernet0/0",
```
(continues on next page)

\*\*\*\*\*\*\*\*

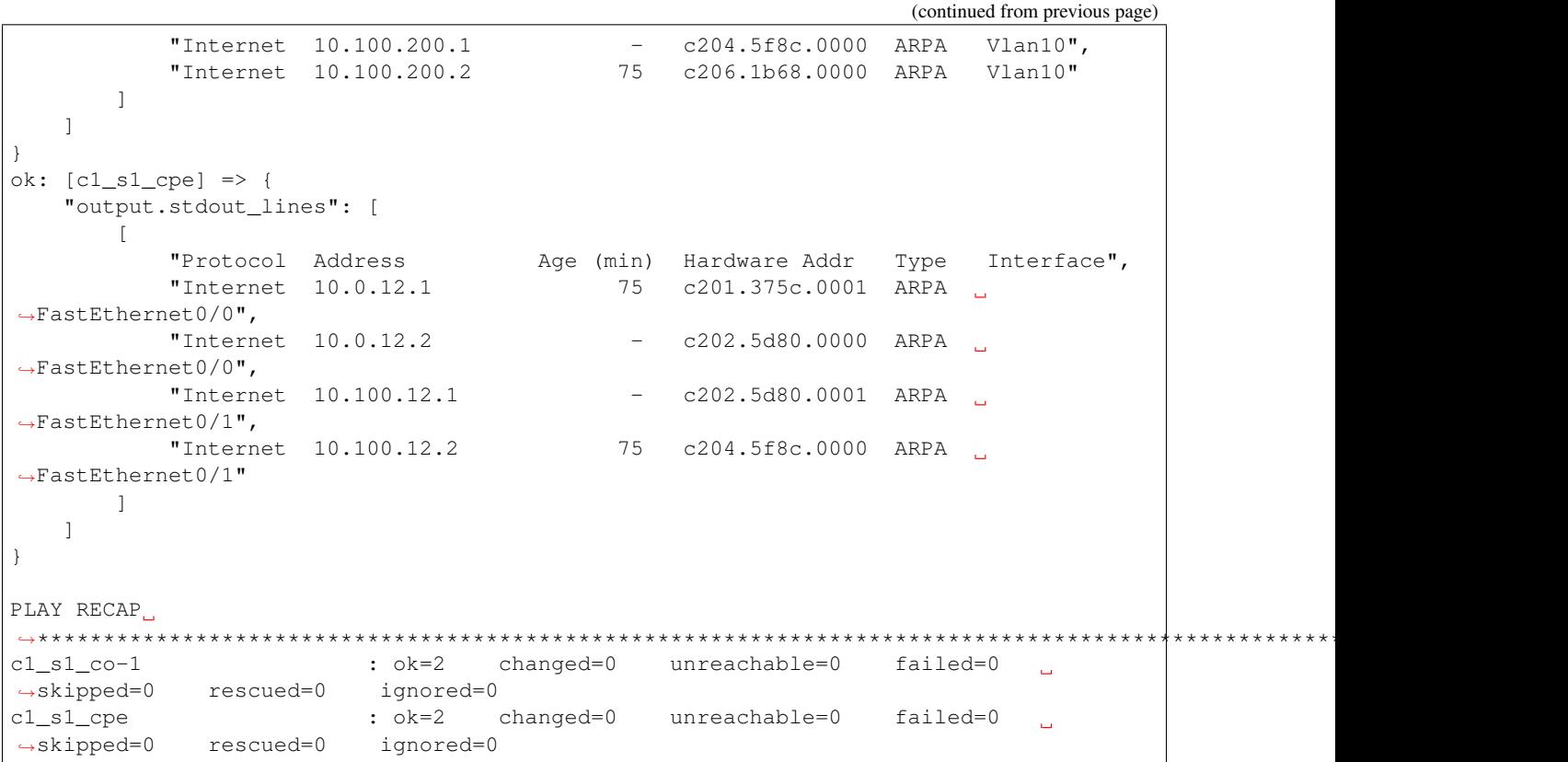

#### show interfaces

This playbook is using the ansible network engine role and/with a parser, which means that the standard output is being send to an external script to crop that output and give back the results to Ansible to show it.

You can still get the same info in a simpler way, the interesting part here is to show the power of roles, parses, and scripts, in order to process the regular output.

```
adrian@adrian-VirtualBox:~/netor/netor/ansible/playbooks$ ansible-playbook ne-
˓→showintf.yml -l c1_s1
PLAY [GENERATE A REPORT]
˓→******************************************************************************************************
TASK [CAPTURE SHOW IP INTERFACE]
˓→**********************************************************************************************
ok: [c1_s1_cpe]
ok: [c1_s1_co-1]
TASK [PARSE THE RAW OUTPUT]
˓→***************************************************************************************************
ok: [c1_s1_cpe]
ok: [c1_s1_co-1]
TASK [Display the data]
˓→*******************************************************************************************************
```

```
ok: [c1_s1_cpe] => {
    "interface_facts": {
        "FastEthernet0/0": {
            "config": {
                "description": "to_r1",
                "mtu": "1500",
                 "name": "FastEthernet0/0",
                 "type": null
            }
        },
        "FastEthernet0/1": {
            "config": {
                "description": "to_inside",
                "mtu": "1500",
                "name": "FastEthernet0/1",
                "type": "AmdFE"
            }
        }
    }
}
ok: [c1_s1_co-1] => {
    "interface_facts": {
        "FastEthernet0/0": {
            "config": {
                "description": "to_inet",
                "mtu": "1500",
                "name": "FastEthernet0/0",
                "type": null
            }
        },
        "FastEthernet1/0": {
            "config": {
                "description": null,
                "mtu": "1500",
                "name": "FastEthernet1/0",
                "type": null
            }
        },
        "FastEthernet1/1": {
            "config": {
                "description": null,
                "mtu": "1500",
                "name": "FastEthernet1/1",
                "type": null
            }
        },
        "FastEthernet1/10": {
            "config": {
                "description": null,
                "mtu": "1500",
                "name": "FastEthernet1/10",
                "type": null
            }
        },
        "FastEthernet1/11": {
            "config": {
                "description": null,
```

```
"mtu": "1500",
        "name": "FastEthernet1/11",
        "type": null
    }
},
"FastEthernet1/12": {
    "config": {
        "description": null,
        "mtu": "1500",
        "name": "FastEthernet1/12",
        "type": null
    }
},
"FastEthernet1/13": {
    "config": {
        "description": null,
        "mtu": "1500",
        "name": "FastEthernet1/13",
        "type": null
    }
},
"FastEthernet1/14": {
    "config": {
        "description": null,
        "mtu": "1500",
        "name": "FastEthernet1/14",
        "type": null
    }
},
"FastEthernet1/15": {
    "config": {
        "description": null,
        "mtu": "1500",
        "name": "FastEthernet1/15",
        "type": "EtherSVI"
    }
},
"FastEthernet1/2": {
    "config": {
        "description": null,
        "mtu": "1500",
        "name": "FastEthernet1/2",
        "type": null
    }
},
"FastEthernet1/3": {
    "config": {
        "description": null,
        "mtu": "1500",
        "name": "FastEthernet1/3",
        "type": null
    }
},
"FastEthernet1/4": {
    "config": {
        "description": null,
        "mtu": "1500",
```

```
"name": "FastEthernet1/4",
                 "type": null
             }
         },
         "FastEthernet1/5": {
             "config": {
                 "description": null,
                 "mtu": "1500",
                 "name": "FastEthernet1/5",
                 "type": null
            }
        },
        "FastEthernet1/6": {
             "config": {
                 "description": null,
                 "mtu": "1500",
                 "name": "FastEthernet1/6",
                 "type": null
             }
        },
         "FastEthernet1/7": {
             "config": {
                 "description": null,
                 "mtu": "1500",
                 "name": "FastEthernet1/7",
                 "type": null
             }
        },
        "FastEthernet1/8": {
             "config": {
                 "description": null,
                 "mtu": "1500",
                 "name": "FastEthernet1/8",
                 "type": null
             }
        },
        "FastEthernet1/9": {
             "config": {
                 "description": null,
                 "mtu": "1500",
                 "name": "FastEthernet1/9",
                 "type": null
             }
        },
        "Vlan10": {
             "config": {
                 "description": "LAN",
                 "mtu": "1500",
                 "name": "Vlan10",
                 "type": "EtherSVI"
             }
        }
    }
}
PLAY RECAP
˓→********************************************************************************************************************
```

```
(continues on next page)
```
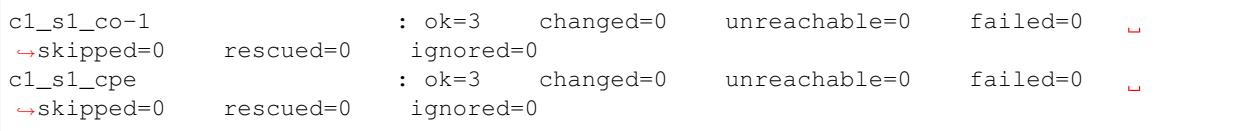

#### \*\* Another example of parsers to show ip interface brief\*\*

```
adrian@adrian-VirtualBox:~/netor/netor/ansible/playbooks$ ansible-playbook ne-
\rightarrowshowipintf.yml -1 c1_s1
PLAY [GENERATE A REPORT]
                          \rightarrow**************************
TASK [CAPTURE SHOW IP INTERFACE]
                             ok: [c1_s1_cpe]ok: [c1_s1_c0-1]TASK [PARSE THE RAW OUTPUT]
                               *************************************
__****************************
ok: [c1_s1_c0-1]ok: [c1_s1_l_ua-1]ok: [c1_s1_cpe]TASK [DISPLAY THE DATA]
********
ok: [c1_s1_cpe] \Rightarrow"ip_interface_facts": [
       \{"FastEthernet0/0": {
             "data": \{"admin_state": "up",
                 "ip": "10.0.12.2",
                 "name": "FastEthernet0/0",
                 "protocol_state": "up"
             \}\rightarrow\},
       \left\{ \right."FastEthernet0/1": {
             "data": {
                 "admin_state": "up",
                 "ip": "10.100.12.1",
                 "name": "FastEthernet0/1",
                 "protocol state": "up"
             \}\}\left\{ \right\}\mathbf{1}\rightarrowok: [c1_s1_c0-1] => {
   "ip_interface_facts": [
```

```
"FastEthernet0/0": {
              "data": \{"admin_state": "up",
                  "ip": "10.100.12.2",
                  "name": "FastEthernet0/0",
                  "protocol_state": "up"
              \}\}\},
       \left\{ \right."Vlan10": {
              "data": {
                  "admin_state": "up",
                  "ip": "10.100.200.1",
                  "name": "Vlan10",
                  "protocol_state": "up"
              \}\rightarrow\left\{ \right\}\mathbf{I}\left\{ \right.PLAY RECAP
c1_s1_cco-1: ok=3 changed=0 unreachable=0 failed=0
                                                                       \sim 10→skipped=0 rescued=0 ignored=0
                       : ok=3 changed=0 unreachable=0 failed=0
c1_s1_cpe\rightarrowskipped=0 rescued=0 ignored=0
```
this example send the output to a python script which proceses the data and returns a dictornary to Ansible in order to format the output

```
adrian@adrian-VirtualBox:~/netor/netor/ansible/playbooks$ ansible-playbook ne-show-
\rightarrowver.yml -1 c1_s1
PLAY [Show Cisco HW, SN, and SW version]
TASK [Show version]
ok: [c1_s1_cpe]ok: [c1_s1_c0-1]ok: [c1_s1_l1_la-1]TASK [PARSE THE RAW OUTPUT]
ok: [c1_s1_l1_l-1]ok: [c1_s1_c0-1]ok: [c1_s1_cpe]TASK [execute python script]
```
```
changed: [c1_s1_c0-1 \rightarrow localhost]changed: [c1_s1_ua-1 -> localhost]
changed: [c1_s1_cpe -> localhost]
TASK [debug]
˓→******************************************************************************************************************
ok: [c1_s1_co-1] => {
    "output.stdout_lines": [
        "Hostname: c1_s1_co-1",
        "Serial_Number: FTX0945W0MY",
        "Software_Release: fc3",
        "Hardware_Version: 3725",
        "Software_Version: 12.4(15)T13",
        "Software_Image: C3725-ADVENTERPRISEK9-M"
    ]
}
ok: [c1_s1_cpe] => {
    "output.stdout_lines": [
        "Hostname: c1_s1_cpe",
        "Serial_Number: FTX0945W0MY",
        "Software_Release: fc3",
        "Hardware_Version: 3725",
        "Software_Version: 12.4(15)T13",
        "Software_Image: C3725-ADVENTERPRISEK9-M"
    ]
}
ok: [c1_s1_ua-1] => {
    "output.stdout_lines": [
        "Hostname: c1_s1_ua-1",
        "Serial_Number: FTX0945W0MY",
        "Software_Release: fc3",
        "Hardware_Version: 3725",
        "Software_Version: 12.4(15)T13",
        "Software_Image: C3725-ADVENTERPRISEK9-M"
    ]
}
PLAY RECAP
˓→********************************************************************************************************************
c1_s1_co-1 : ok=4 changed=1 unreachable=0 failed=0
˓→skipped=0 rescued=0 ignored=0
c1_s1_cpe : ok=4 changed=1 unreachable=0 failed=0
˓→skipped=0 rescued=0 ignored=0
c1_s1_ua-1 : ok=4 changed=1 unreachable=0 failed=0
                                                                                \mathbf{r}˓→skipped=0 rescued=0 ignored=0
```
# example on how to set up snmp

In this case, the configuration was applied to two devices, because the 3rd one already had it. Look for the word "changed"

```
adrian@adrian-VirtualBox:~/netor/netor/ansible/playbooks$ ansible-playbook set-snmp.
˓→yml -l c1_s1
PLAY [Set SNMP]
                                                  ˓→***************************************************************************************************************
```

```
TASK [Configure SNMP comminities on devices]
˓→**********************************************************************************
ok: [c1_s1_cpe]
changed: [c1_s1_co-1]
changed: [c1_s1_ua-1]
PLAY RECAP
˓→********************************************************************************************************************
c1_s1_co-1 : ok=1 changed=1 unreachable=0 failed=0
˓→skipped=0 rescued=0 ignored=0
c1_s1_cpe : ok=1 changed=0 unreachable=0 failed=0
˓→skipped=0 rescued=0 ignored=0
c1_s1_ua-1 : ok=1 changed=1 unreachable=0 failed=0
                                                                                     \mathbf{r}_{\mathrm{max}}˓→skipped=0 rescued=0 ignored=0
adrian@adrian-VirtualBox:~/netor/netor/ansible/playbooks$ ansible-playbook ios-show-
˓→cmd.yml -e "cmd='run | inc snmp'" -l c1_s1
PLAY [IOS show cmd]
˓→***********************************************************************************************************
TASK [IOS show cmd]
˓→***********************************************************************************************************
ok: [c1_s1_cpe]
ok: [c1_s1_co-1]
ok: [c1_s1_ua-1]
TASK [debug]
˓→******************************************************************************************************************
ok: [c1_s1_cpe] => {
    "output.stdout_lines": [
        \lceil"snmp-server community snmpCommunity RW",
             "snmp-server community read_only RO",
             "snmp-server community read_write RW"
        ]
    ]
}
ok: [c1_s1_co-1] => {
    "output.stdout_lines": [
        \lceil"snmp-server community snmpCommunity RW",
             "snmp-server community read_only RO",
             "snmp-server community read_write RW"
        ]
    ]
}
ok: \lceil c1 \rceil s1 \rceil ua-1 \rceil \Rightarrow {
    "output.stdout_lines": [
        [
             "snmp-server community snmpCommunity RW",
```

```
"snmp-server community read_only RO",
          "snmp-server community read_write RW"
      ]
   ]
}
PLAY RECAP
˓→********************************************************************************************************************
c1_s1_co-1 : ok=2 changed=0 unreachable=0 failed=0 
˓→skipped=0 rescued=0 ignored=0
c1_s1_cpe : ok=2 changed=0 unreachable=0 failed=0
                                                                     \sim˓→skipped=0 rescued=0 ignored=0
c1_s1_ua-1 : ok=2 changed=0 unreachable=0 failed=0
                                                                     \sim 10˓→skipped=0 rescued=0 ignored=0
```
another case of show arp

```
adrian@adrian-VirtualBox:~/netor/netor/ansible/playbooks$ ansible-playbook show-arp.
˓→yml -l c1_s1
PLAY [Show IP ARP]
˓→************************************************************************************************************
TASK [Show IP ARP]
˓→************************************************************************************************************
ok: [c1_s1_cpe]
ok: [c1_s1_co-1]
ok: [c1_s1_ua-1]
TASK [debug]
˓→******************************************************************************************************************
ok: [cl_s1_co-1] \Rightarrow {
    "list_of_ip_arp.stdout_lines": [
      \lceil"Protocol Address Age (min) Hardware Addr Type Interface",
           "Internet 10.100.12.1 78 c202.5d80.0001 ARPA
˓→FastEthernet0/0",
           "Internet 10.100.12.2 - c204.5f8c.0000 ARPA
˓→FastEthernet0/0",
           "Internet 10.100.200.1 - c204.5f8c.0000 ARPA Vlan10","Internet 10.100.200.2 78 c206.1b68.0000 ARPA Vlan10"
       \Box]
}
ok: [c1_s1_ua-1] => {
    "list_of_ip_arp.stdout_lines": [
       \lceil"Protocol Address Age (min) Hardware Addr Type Interface",
            "Internet 10.100.200.1 78 c204.5f8c.0000 ARPA Vlan10",
           "Internet 10.100.200.2 - c206.1b68.0000 ARPA Vlan10"
       ]
   ]
}
ok: [c1_s1_cpe] => {
```

```
(continued from previous page)
    "list_of_ip_arp.stdout_lines": [
        \lceil"Protocol Address Age (min) Hardware Addr Type Interface",
            "Internet 10.0.12.1 78 c201.375c.0001 ARPA
˓→FastEthernet0/0",
            "Internet 10.0.12.2 - c202.5d80.0000 ARPA
˓→FastEthernet0/0",
            "Internet 10.100.12.1 - c202.5d80.0001 ARPA
˓→FastEthernet0/1",
            "Internet 10.100.12.2 78 c204.5f8c.0000 ARPA
˓→FastEthernet0/1"
   \qquad \qquad\Box}
PLAY RECAP
˓→********************************************************************************************************************
c1_s1_co-1 : ok=2 changed=0 unreachable=0 failed=0
                                                                                 \mathbf{r} .
˓→skipped=0 rescued=0 ignored=0
c1_s1_cpe : ok=2 changed=0 unreachable=0 failed=0
˓→skipped=0 rescued=0 ignored=0
\begin{array}{llll} \texttt{cl\_sl\_ua-1} & \texttt{c} & \texttt{ck=2} & \texttt{c} \\ \texttt{\small \texttt{~$-skipped=0$} } & \texttt{rescued=0} & \texttt{ignored=0} \end{array}changed=0 unreachable=0 failed=0
```
#### getting better, this one checks if an ACL is already there, and if not it will apply it

```
adrian@adrian-VirtualBox:~/netor/netor/ansible/playbooks$ ansible-playbook check-acl.
˓→yml -l c1_s1 --check
PLAY [Check or create exact ACL order]
˓→****************************************************************************************
TASK [Check or create exact ACL order]
˓→****************************************************************************************
changed: [c1_s1_cpe]
changed: [c1_s1_co-1]
changed: [c1_s1_ua-1]
PLAY RECAP
˓→********************************************************************************************************************
c1_s1_co-1 : ok=1 changed=1 unreachable=0 failed=0
                                                                            \sim 10˓→skipped=0 rescued=0 ignored=0
c1_s1_cpe : ok=1 changed=1 unreachable=0 failed=0
                                                                            \sim˓→skipped=0 rescued=0 ignored=0
c1_s1_ua-1 : ok=1 changed=1 unreachable=0 failed=0
˓→skipped=0 rescued=0 ignored=0
adrian@adrian-VirtualBox:~/netor/netor/ansible/playbooks$ ansible-playbook check-acl.
˓→yml -l c1_s1 --check --diff
PLAY [Check or create exact ACL order].
˓→****************************************************************************************
TASK [Check or create exact ACL order]
 ˓→**************************************************************************************** (continues on next page)
```

```
changed: [c1_s1_cpe]
changed: [c1_s1_co-1]
changed: [c1_s1_ua-1]
PLAY RECAP
˓→********************************************************************************************************************
c1_s1_co-1 : ok=1 changed=1 unreachable=0 failed=0
                                                                       \sim \sim˓→skipped=0 rescued=0 ignored=0
c1_s1_cpe : ok=1 changed=1 unreachable=0 failed=0
˓→skipped=0 rescued=0 ignored=0
c1_s1_ua-1 : ok=1 changed=1 unreachable=0 failed=0
˓→skipped=0 rescued=0 ignored=0
```
# **5.2 Salt examples**

From easy to hard

basic to test the connection between Salt and the devices

```
adrian@adrian-VirtualBox:~$ sudo salt 'c1_s1*' test.ping
cl_s1_l_ua-1:
    True
cl_s1_{co-1}:
    True
c1_s1_cpe:
    True
```
### you can also add the ''-l debug'' flag

```
adrian@adrian-VirtualBox:~$ sudo salt 'c1_s1*' test.ping -l debug
[DEBUG ] Reading configuration from /etc/salt/master
[DEBUG ] Using cached minion ID from /etc/salt/minion_id: adrian-VirtualBox
[DEBUG ] Missing configuration file: /home/adrian/.saltrc
[DEBUG ] Configuration file path: /etc/salt/master
[WARNING ] Insecure logging configuration detected! Sensitive data may be logged.
[DEBUG ] Reading configuration from /etc/salt/master
[DEBUG ] Using cached minion ID from /etc/salt/minion_id: adrian-VirtualBox
[DEBUG ] Missing configuration file: /home/adrian/.saltrc
[DEBUG ] MasterEvent PUB socket URI: /var/run/salt/master/master_event_pub.ipc
[DEBUG ] MasterEvent PULL socket URI: /var/run/salt/master/master_event_pull.ipc
[DEBUG ] Initializing new AsyncZeroMQReqChannel for ('/home/adrian/netor-master/
˓→netor/salt/config/pki/master', 'adrian-VirtualBox_master', 'tcp://127.0.0.1:4506',
˓→'clear')
[DEBUG ] Connecting the Minion to the Master URI (for the return server): tcp://127.
\rightarrow 0.0.1:4506[DEBUG ] Trying to connect to: tcp://127.0.0.1:4506
[DEBUG ] Closing AsyncZeroMQReqChannel instance
[DEBUG ] LazyLoaded local_cache.get_load
[DEBUG ] Reading minion list from /var/cache/salt/master/jobs/ba/
˓→6ceb1709725e52888fafec43611acca92cb7287fe14f0aab323f7711bbc3f0/.minions.p
[DEBUG ] get_iter_returns for jid 20191116123204208193 sent to {'c1_s1_cpe', 'c1_s1_
˓→co-1', 'c1_s1_ua-1'} will timeout at 12:32:09.226416
```

```
[DEBUG ] jid 20191116123204208193 return from c1_s1_ua-1
[DEBUG ] return event: {'c1_s1_ua-1': {'ret': True, 'retcode': 0, 'jid':
˓→'20191116123204208193'}}
[DEBUG ] LazyLoaded nested.output
cl_s1_lua-1:
   True
[DEBUG ] jid 20191116123204208193 return from c1_s1_cpe
[DEBUG ] return event: {'c1_s1_cpe': {'ret': True, 'retcode': 0, 'jid':
˓→'20191116123204208193'}}
[DEBUG ] LazyLoaded nested.output
c1_s1_cpe:
  True
[DEBUG ] jid 20191116123204208193 return from c1_s1_co-1
[DEBUG ] return event: {'c1_s1_co-1': {'ret': True, 'retcode': 0, 'jid':
˓→'20191116123204208193'}}
[DEBUG ] LazyLoaded nested.output
cl_s1\_{co-1}:
   True
[DEBUG ] jid 20191116123204208193 found all minions {'c1_s1_cpe', 'c1_s1_ua-1', 'c1_
\rightarrows1_co-1'}
[DEBUG ] Closing IPCMessageSubscriber instance
adrian@adrian-VirtualBox:~$
```
# this is i think the coolest and easiest function of Salt

The net.find module allows you to search in 3 seconds information gathered by mining. Lets look for IP address, MACs, interface descriptions, vlan, etc. configured on the devices.

```
adrian@adrian-VirtualBox:~/netor/netor/salt$ sudo salt-run net.find 10.0.0.0/8
˓→best=False
Details for all interfaces that include network 10.0.0.0/8
           ----------------------------------------------------------------------------------
                ˓→--------------------------------------------
   | Device | Interface | Interface Description | IP Addresses |
˓→Enabled | UP | MAC Address | Speed [Mbps] |
    ----------------------------------------------------------------------------------
˓→--------------------------------------------
    | c1_s1_co-1 | FastEthernet0/0 | to_inet | 10.100.12.2/24 | True
→ | True | C2:04:5F:8C:00:00 | 10 |
    ----------------------------------------------------------------------------------
˓→--------------------------------------------
    | c1_s1_co-1 | Vlan10 | LAN | 10.100.200.1/24 | True
→ | True | C2:04:5F:8C:00:00 | 100 |
                                  ----------------------------------------------------------------------------------
˓→--------------------------------------------
    | c1_s1_cpe | FastEthernet0/0 | to_r1 | 10.0.12.2/24 | True
→ | True | C2:02:5D:80:00:00 | 10 |
    ----------------------------------------------------------------------------------
˓→--------------------------------------------
    \begin{tabular}{lccccccc} & c1_s1_cpe & & FastEthernet0/1 & & & to\_inside & & & & 10.100.12.1/24 & & & True\_\\ \end{tabular}→ | True | C2:02:5D:80:00:01 | 10 |
         ----------------------------------------------------------------------------------
      ˓→--------------------------------------------
                                             user1 | 10.100.200.2/24 | True
→ | True | C2:06:1B:68:00:00 | 100 |
    ----------------------------------------------------------------------------------
```
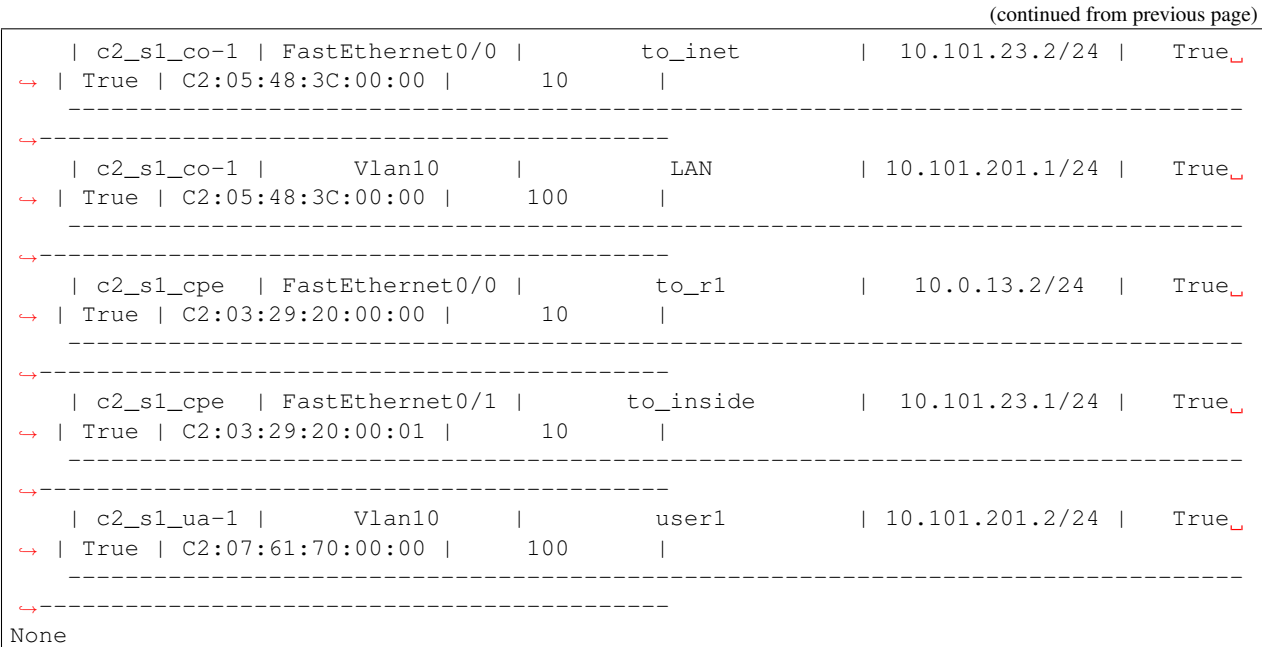

adrian@adrian-VirtualBox:~/netor/netor/salt\$ sudo salt-run net.find Vlan10 Pattern "Vlan10" found in the description of the following interfaces Details for interface Vlan10

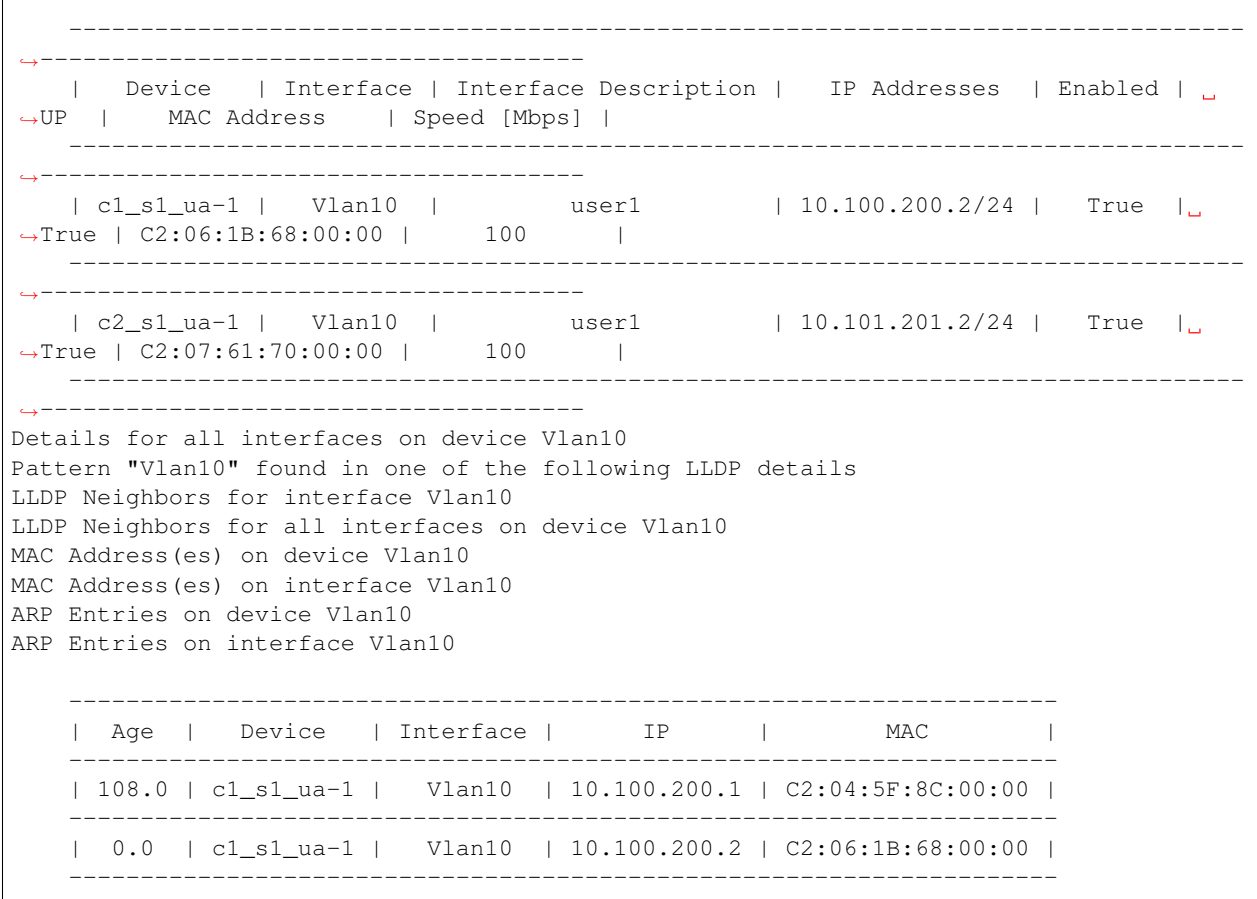

| 108.0 | c2\_s1\_ua-1 | Vlan10 | 10.101.201.1 | C2:05:48:3C:00:00 | --------------------------------------------------------------------- | 0.0 | c2\_s1\_ua-1 | Vlan10 | 10.101.201.2 | C2:07:61:70:00:00 | ---------------------------------------------------------------------

adrian@adrian-VirtualBox:~/netor/netor/salt\$ sudo salt-run net.find to inside Pattern "to\_inside" found in the description of the following interfaces ---------------------------------------------------------------------------------- ˓<sup>→</sup>------------------------------------------ | Device | Interface | Interface Description | IP Addresses | Enabled ˓<sup>→</sup>| UP | MAC Address | Speed [Mbps] | ---------------------------------------------------------------------------------- ˓<sup>→</sup>------------------------------------------ | c1\_s1\_cpe | FastEthernet0/1 | to\_inside | 10.100.12.1/24 | True | →| True | C2:02:5D:80:00:01 | 10 | ---------------------------------------------------------------------------------- ˓<sup>→</sup>------------------------------------------ Details for interface to\_inside Details for all interfaces on device to\_inside Pattern "to\_inside" found in one of the following LLDP details LLDP Neighbors for interface to\_inside LLDP Neighbors for all interfaces on device to\_inside MAC Address(es) on device to inside MAC Address(es) on interface to\_inside ARP Entries on device to\_inside ARP Entries on interface to\_inside None adrian@adrian-VirtualBox:~/netor/netor/salt\$ sudo salt-run net.find 10.100.12.1 Details for all interfaces that include network  $10.100.12.1/32$  - only best match, ˓<sup>→</sup>returned ---------------------------------------------------------------------------------- ˓<sup>→</sup>------------------------------------------ | Device | Interface | Interface Description | IP Addresses | Enabled ˓<sup>→</sup>| UP | MAC Address | Speed [Mbps] | ---------------------------------------------------------------------------------- | c1\_s1\_cpe | FastEthernet0/1 | to\_inside | 10.100.12.1/24 | True →| True | C2:02:5D:80:00:01 | 10 | ---------------------------------------------------------------------------------- ˓<sup>→</sup>------------------------------------------ ARP Entries for IP 10.100.12.1 ----------------------------------------------------------------------- | Age | Device | Interface | IP | MAC | ----------------------------------------------------------------------- | 0.0 | c1\_s1\_cpe | FastEthernet0/1 | 10.100.12.1 | C2:02:5D:80:00:01 | ----------------------------------------------------------------------- IP Address 10.100.12.1 is set for interface FastEthernet0/1, on c1\_s1\_cpe ---------------------------------------------------------------------------------- ˓<sup>→</sup>------------------------------------------ | Device | Interface | Interface Description | IP Addresses | Enabled ˓<sup>→</sup>| UP | MAC Address | Speed [Mbps] |

```
----------------------------------------------------------------------------------
  ˓→------------------------------------------
     | c1_s1_cpe | FastEthernet0/1 | to_inside | 10.100.12.1/24 | True | True | True | True | True | True | True | True | True | True | True | True | True | True | True | True | True | True | True | True | True | True | True | 
→| True | C2:02:5D:80:00:01 | 10 |
           ----------------------------------------------------------------------------------
   ˓→------------------------------------------
LLDP Neighbors for interface FastEthernet0/1 on device c1_s1_cpe
None
```

```
adrian@adrian-VirtualBox:~/netor/netor/salt$ sudo salt-run net.find C2:02:5D:80:00:01
MAC Address(es)
ARP Entries for MAC C2:02:5D:80:00:01
    --------------------------------------------------------------------------
   | Age | Device | Interface | IP | MAC |
    --------------------------------------------------------------------------
   | 114.0 | c1_s1_co-1 | FastEthernet0/0 | 10.100.12.1 | C2:02:5D:80:00:01 |
   --------------------------------------------------------------------------
LLDP Neighbors for all interfaces having Chassis ID C2:02:5D:80:00:01
Interface FastEthernet0/1 on c1_s1_cpe has the physical address (C2:02:5D:80:00:01)
           ----------------------------------------------------------------------------------
         ˓→------------------------------------------
  | Device | Interface | Interface Description | IP Addresses | Enabled,
˓→| UP | MAC Address | Speed [Mbps] |
   ----------------------------------------------------------------------------------
˓→------------------------------------------
   | c1_s1_cpe | FastEthernet0/1 | to_inside | 10.100.12.1/24 | True
→| True | C2:02:5D:80:00:01 | 10 |
   ----------------------------------------------------------------------------------
˓→------------------------------------------
LLDP Neighbors for interface FastEthernet0/1 on device c1_s1_cpe
None
```
### States, great concept!

It is getting better. . .

Salt define a sate in a file in which you can define attributes (like ntp in this example), and later you can apply that state/attribute to any OS. Yes it will figure out what commands to execute depending on the OS.

Read about this state ntp.sls file at the netor/salt/config/pillar/states folder.

```
adrian@adrian-VirtualBox:~/netor/netor/salt$ sudo salt 'c1_s1_cpe' state.apply ntp
c1_s1_cpe:
----------
        ID: netntp
   Function: netntp.managed
     Result: True
    Comment: Device configured properly.
    Started: 23:44:39.097859
   Duration: 1629.019 ms
    Changes:
Summary for c1_s1_cpe
------------
Succeeded: 1
```

```
Failed: 0
------------
Total states run: 1
Total run time: 1.629 s
adrian@adrian-VirtualBox:~/netor/netor/salt$
adrian@adrian-VirtualBox:~/netor/netor/salt$ more ./config/pillar/states/ntp.sls
netntp:
 netntp.managed:
   - servers:
     -10.0.0.2adrian@adrian-VirtualBox:~/netor/netor/salt$
```
## this is how you can view the event bus

You will see what happens when you apply the state

```
adrian@adrian-VirtualBox:~/netor/netor/salt$ sudo salt-run state.event pretty=True
20191115234741088036 {
    "_stamp": "2019-11-15T22:47:41.088306",
    "minions": [
        "c1_s1_cpe"
    ]
}
salt/job/20191115234741088036/new {
    "_stamp": "2019-11-15T22:47:41.088725",
    "arg": [
        "ntp"
    \frac{1}{\sqrt{2}}"fun": "state.apply",
    "jid": "20191115234741088036",
    "minions": [
        "c1_s1_cpe"
   \cdot"missing": [],
    "tgt": "c1_s1_cpe",
    "tgt_type": "glob",
    "user": "sudo_adrian"
}
minion/refresh/c1_s1_cpe {
    "Minion data cache refresh": "c1_s1_cpe",
    "_stamp": "2019-11-15T22:47:41.300837"
}
salt/job/20191115234741088036/ret/c1_s1_cpe {
    "_stamp": "2019-11-15T22:47:43.462567",
    "cmd": "_return",
    "fun": "state.apply",
    "fun_args": [
        "ntp"
    \frac{1}{2},
    "id": "c1_s1_cpe",
    "jid": "20191115234741088036",
    "out": "highstate",
    "retcode": 0,
    "return": {
        "netntp_-netntp_-netntp_-managed": {
```

```
"__id__": "netntp",
            "__run_num__": 0,
            "__sls__": "ntp",
            "changes": {},
            "comment": "Device configured properly.",
            "duration": 2026.341,
            "name": "netntp",
            "result": true,
            "start_time": "23:47:41.424906"
        }
   },
   "success": true
}
```
#### how to use the online help of the commands

In this case the mine function/module

```
adrian@lmint2:~$ sudo salt-run mine
mine.get:
        Gathers the data from the specified minions' mine, pass in the target,
        function to look up and the target type
        CLI Example:
            salt-run mine.get '*' network.interfaces
mine.update:
        New in version 2017.7.0
        Update the mine data on a certain group of minions.
        t.at.
            Which minions to target for the execution.
        tgt_type: ``glob``
            The type of ``tgt``.
        clear: ``False``
            Boolean flag specifying whether updating will clear the existing
            mines, or will update. Default: ``False`` (update).
        mine_functions
            Update the mine data on certain functions only.
            This feature can be used when updating the mine for functions
            that require refresh at different intervals than the rest of
            the functions specified under ``mine_functions`` in the
            minion/master config or pillar.
        CLI Example:
            salt-run mine.update '*'
            salt-run mine.update 'juniper-edges' tgt_type='nodegroup'
```

```
... continue
```
wait you can do a simulation with the "test=True" option

```
adrian@lmint2:~$ sudo salt 'c1_s1_cpe' state.apply sla test=True
c1_s1_cpe:
----------
         ID: rpmprobes
   Function: probes.managed
     Result: None
    Comment: Testing mode: configuration was not changed!
    Started: 10:37:24.816077
   Duration: 1648.158 ms
    Changes:
              ----------
              added:
                  ----------
                  probe_name1:
                      ----------
                      probe1_test1:
                          ----------
                          probe_type:
                             icmp-ping
                          target:
                             10.0.12.1
                      probe1_test2:
                          ----------
                          probe_count:
                             3
                          probe_type:
                             udp-ping
                          source:
                             10.100.12.1
                          target:
                              10.0.12.1
                          test_interval:
                              5
              removed:
                 None
              updated:
                  None
Summary for c1_s1_cpe
------------
Succeeded: 1 (unchanged=1, changed=1)
Failed: 0
------------
Total states run: 1
Total run time: 1.648 s
```
### check a running configuration

This command will take 3 second since you can have a proxy minion with a session already established with the device

```
adrian@lmint2:~$ sudo salt 'c1_s1_cpe' net.config source='running'
c1_s1_cpe:
    ----------
   comment:
    out:
        ----------
```

```
candidate:
       running:
           Building configuration...
           Current configuration : 2202 bytes
            !
           version 12.4
           no service pad
           service tcp-keepalives-in
           service tcp-keepalives-out
           service timestamps debug datetime msec localtime show-timezone
           service timestamps log datetime msec localtime show-timezone
           service password-encryption
           !
           hostname r2
           !
           boot-start-marker
           boot-end-marker
           !
           logging buffered 32000
           no logging console
           enable secret 5 $1$QAh2$FiUShFDsaikloAgWmKsW1.
            !
           aaa new-model
           !
            !
           aaa authentication login default local-case
           aaa authorization exec default local
           !
            !
           aaa session-id common
           memory-size iomem 5
           no ip source-route
           ip options drop
           ip cef
           !
            !
           ip dhcp bootp ignore
           !
            !
           no ip domain lookup
           ip domain name quadrant.edu
           !
           multilink bundle-name authenticated
... continue
```
of course you can add a simple 'grep'

```
adrian@lmint2:~$ sudo salt 'c1_s1_cpe' net.config source='running' | grep snmp
            snmp-server community snmpCommunity RW
            snmp-server community read_only RO
            snmp-server community read_write RW
```
\*\* do a simple ping from several devices to check for problems\*\*

You could try this for ping from several countries/sites to 1 server/service inside/outside of the network.

```
adrian@adrian-VirtualBox:~$ sudo salt 'c1_s1_*' network.ping 10.0.12.2
cl_s1_lu_a-1:
   PING 10.0.12.2 (10.0.12.2) 56(84) bytes of data.
    64 bytes from 10.0.12.2: icmp_seq=1 ttl=253 time=31.9 ms
    64 bytes from 10.0.12.2: icmp_seq=2 ttl=253 time=324 ms
    64 bytes from 10.0.12.2: icmp_seq=3 ttl=253 time=21.4 ms
    64 bytes from 10.0.12.2: icmp_seq=4 ttl=253 time=103 ms
    --- 10.0.12.2 ping statistics ---
    4 packets transmitted, 4 received, 0% packet loss, time 3003ms
   rtt min/avg/max/mdev = 21.461/120.435/324.668/122.081 ms
c1_s1_cpe:
   PING 10.0.12.2 (10.0.12.2) 56(84) bytes of data.
    64 bytes from 10.0.12.2: icmp_seq=1 ttl=253 time=41.7 ms
    64 bytes from 10.0.12.2: icmp_seq=2 ttl=253 time=344 ms
    64 bytes from 10.0.12.2: icmp_seq=3 ttl=253 time=52.1 ms
    64 bytes from 10.0.12.2: icmp_seq=4 ttl=253 time=124 ms
    --- 10.0.12.2 ping statistics ---
    4 packets transmitted, 4 received, 0% packet loss, time 3003ms
   rtt min/avg/max/mdev = 41.770/140.752/344.745/121.997 ms
c1_s1_co-1:
   PING 10.0.12.2 (10.0.12.2) 56(84) bytes of data.
    64 bytes from 10.0.12.2: icmp_seq=1 ttl=253 time=44.9 ms
    64 bytes from 10.0.12.2: icmp_seq=2 ttl=253 time=359 ms
    64 bytes from 10.0.12.2: icmp_seq=3 ttl=253 time=66.6 ms
    64 bytes from 10.0.12.2: icmp_seq=4 ttl=253 time=148 ms
    --- 10.0.12.2 ping statistics ---
    4 packets transmitted, 4 received, 0% packet loss, time 3005ms
    rtt min/avg/max/mdev = 44.999/155.004/359.790/124.385 ms
```
#### if the have a route to a destination

```
adrian@lmint2:~$ sudo salt '*' route.show 192.168.201.3
c1_s1_co-1:
    ----------
    comment:
    out:
          ----------
       192.168.201.3:
    result:
       True
c2_s1_ua-1:
   ----------
   comment:
   out:
        ----------
       192.168.201.3:
   result:
       True
c1_s1_cpe:
    ----------
   comment:
   out:
        ----------
       192.168.201.3:
```

```
result:
       True
c2_s1_cpe:
   ----------
   comment:
   out:
         ----------
       192.168.201.3:
   result:
       True
```
a simple ping with True or False if it was successful

```
adrian@lmint2:~$ sudo salt 'c1_s1*' net.ping 192.168.201.3
cl_s1_lua-1:
    ----------
   comment:
    out:
        ----------
    result:
       True
c1_s1_cpe:
    ----------
    comment:
   out:
        ----------
    result:
       True
```
# a traceroute showing the latency

```
adrian@lmint2:~$ sudo salt 'c1_s1_cpe' net.traceroute 192.168.201.3
c1_s1_cpe:
    ----------
   comment:
   out:
        ----------
       success:
           ----------
            0:
                ----------
                probes:
                    ----------
                    1:
                        ----------
                        host_name:
                           10.0.12.1
                        ip_address:
                            10.0.12.1
                        rtt:
                           208.0
                    2:
                        ----------
                        host_name:
                           10.0.12.1
                        ip_address:
                           10.0.12.1
```
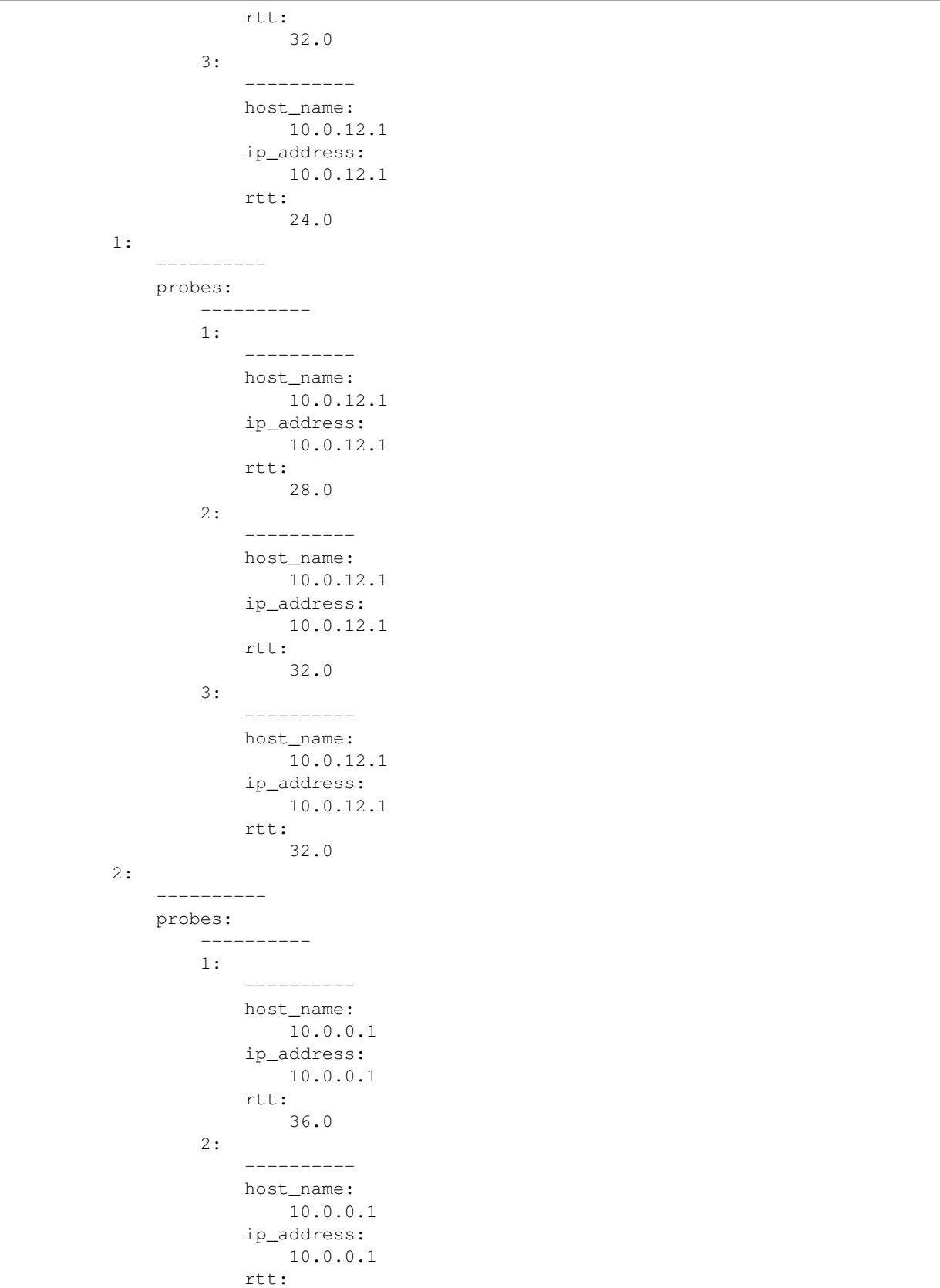

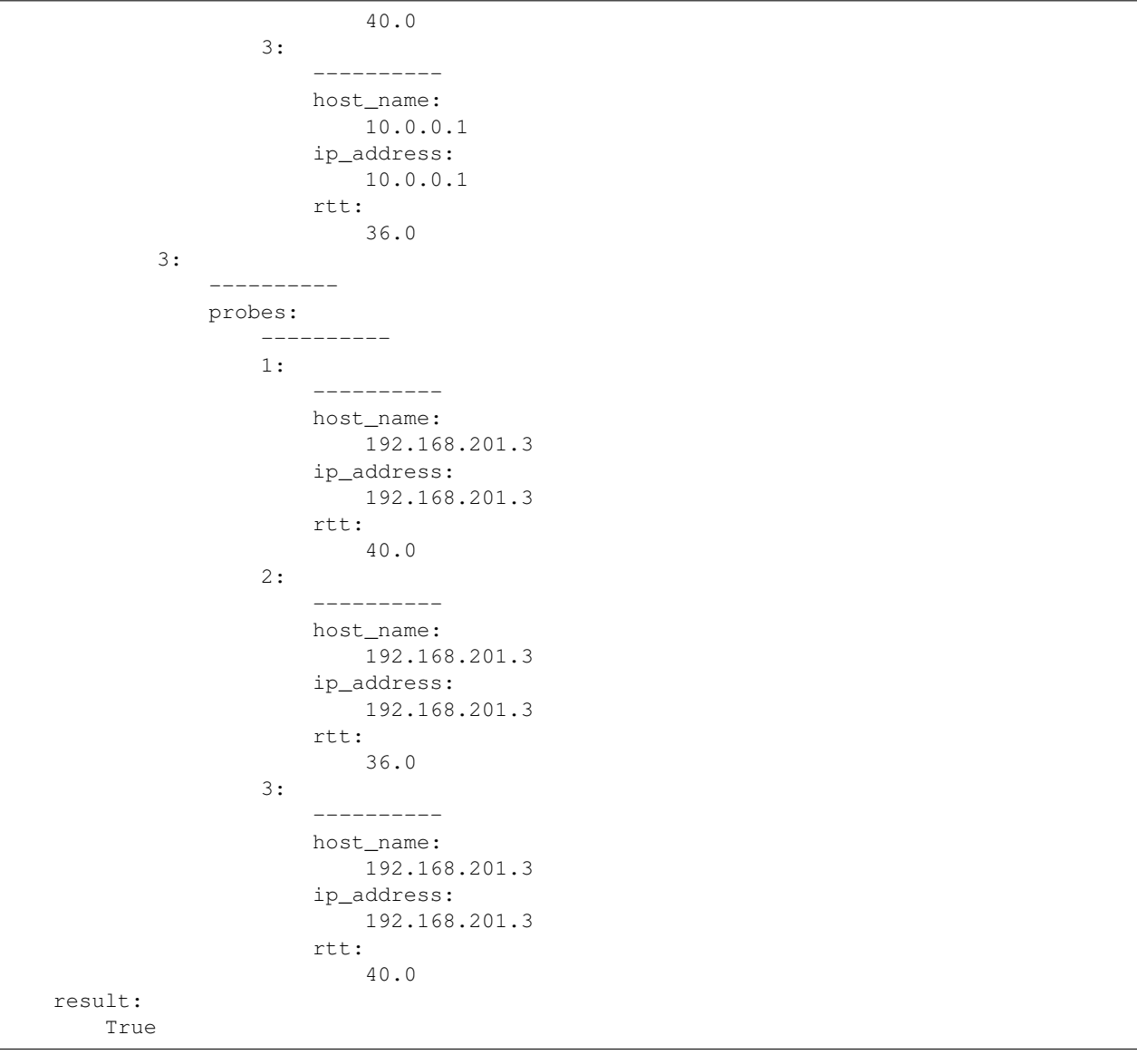

# another kind ok ping

```
adrian@adrian-VirtualBox:~$ sudo salt 'c1_s1_cpe' net.ping 10.0.12.2
c1_s1_cpe:
   ----------
   comment:
   out:
        ----------
       success:
           ----------
           packet_loss:
            0
           probes_sent:
             5
            results:
                \overline{a}----------
```

```
ip_address:
                 10.0.12.2
              rtt:
                  0.0|_{-}----------
              ip_address:
                  10.0.12.2
              rtt:
                 0.0
            |_{-}.<br>-----------
              ip_address:
                 10.0.12.2
              rtt:
                  0.0
            |_{-}|----------
              ip_address:
                 10.0.12.2
              rtt:
                 0.0
            |_{-}|----------
              ip_address:
                 10.0.12.2
              rtt:
                  0.0
        rtt_avg:
           3.0
        rtt_max:
            4.0
        rtt_min:
            1.0
        rtt_stddev:
            0.0
result:
   True
```
# check the information about the devices

```
adrian@lmint2:~$ sudo salt 'c1_s1_cpe' net.facts
c1_s1_cpe:
   ----------
   comment:
   out:
        ----------
       fqdn:
          r2.quadrant.edu
       hostname:
          r2
       interface_list:
           - FastEthernet0/0
           - FastEthernet0/1
           - FastEthernet1/0
       model:
           3725
```

```
os_version:
           3700 Software (C3725-ADVENTERPRISEK9-M), Version 12.4(15)T13, RELEASE
˓→SOFTWARE (fc3)
       serial_number:
          FTX0945W0MY
       uptime:
           38160
       vendor:
           Cisco
   result:
       True
```
this is interesting, you can format the output

Salt has several out formatters, like table, json, etc

```
adrian@lmint2:~$ sudo salt 'c1_s1_cpe' net.arp --out=table
c1_s1_cpe:
----------
   comment:
    ----------
    out:
        ----------
         -------------------------------------------------------------
         | Age | Interface | Ip | Mac |
                 -------------------------------------------------------------
         | 126.0 | FastEthernet0/0 | 10.0.12.1 | C2:01:37:5C:00:01 |
                 -------------------------------------------------------------
         | 0.0 | FastEthernet0/0 | 10.0.12.2 | C2:02:5D:80:00:00 |
                 -------------------------------------------------------------
         | 0.0 | FastEthernet0/1 | 10.100.12.1 | C2:02:5D:80:00:01 |
              -------------------------------------------------------------
         | 149.0 | FastEthernet0/1 | 10.100.12.2 | C2:04:5F:8C:00:00 |
         -------------------------------------------------------------
```
check arp entries

```
adrian@lmint2:~$ sudo salt 'c1_s1_cpe' net.arp
c1_s1_cpe:
    ----------
   comment:
   out:
        \perp----------
          age:
             126.0
          interface:
              FastEthernet0/0
          ip:
              10.0.12.1
          mac:
             C2:01:37:5C:00:01
        \perpage:
             0.0
          interface:
```

```
FastEthernet0/0
     ip:
          10.0.12.2
     mac:
         C2:02:5D:80:00:00
    \vert----------
     age:
         0.0
     interface:
         FastEthernet0/1
     ip:
         10.100.12.1
     mac:
         C2:02:5D:80:00:01
    \perp----------
     age:
         150.0
      interface:
         FastEthernet0/1
      ip:
         10.100.12.2
     mac:
         C2:04:5F:8C:00:00
result:
   True
```
# check interfaces

```
adrian@lmint2:~$ sudo salt 'c1_s1_cpe' net.interfaces
c1_s1_cpe:
    ----------
   comment:
   out:
         ----------
       FastEthernet0/0:
           ----------
           description:
               to_r1
            is enabled:
               True
            is_up:
               True
            last_flapped:
               -1.0mac_address:
               C2:02:5D:80:00:00
           mtu:
               1500
            speed:
               10
       FastEthernet0/1:
            ----------
           description:
              to_inside
            is_enabled:
```

```
True
        is_up:
           True
        last_flapped:
           -1.0mac_address:
           C2:02:5D:80:00:01
       mtu:
           1500
        speed:
           10
   FastEthernet1/0:
        ----------
       description:
        is_enabled:
           False
        is_up:
           False
        last_flapped:
           -1.0
       mac_address:
           C2:02:5D:80:00:10
       mtu:
           1500
        speed:
           100
result:
   True
```
# check ip addresses of interfaces

```
adrian@lmint2:~$ sudo salt 'c1_s1_cpe' net.ipaddrs
c1_s1_cpe:
    ----------
   comment:
   out:
        ----------
        FastEthernet0/0:
            ----------
            ipv4:
                ----------
                10.0.12.2:
                    ----------
                    prefix_length:
                        24
        FastEthernet0/1:
            ----------
            ipv4:
                ----------
                10.100.12.1:
                    ----------
                    prefix_length:
                        24
    result:
        True
```
check arp entries

```
adrian@lmint2:~$ sudo salt 'c1_s1_cpe' net.arp
c1_s1_cpe:
    ----------
   comment:
   out:
       \perp----------
         age:
             130.0
         interface:
             FastEthernet0/0
          ip:
              10.0.12.1
         mac:
            C2:01:37:5C:00:01
        |_{-}|----------
         age:
            0.0
          interface:
             FastEthernet0/0
          ip:
             10.0.12.2
         mac:
             C2:02:5D:80:00:00
        |_{-}----------
         age:
             0.0
          interface:
             FastEthernet0/1
          ip:
             10.100.12.1
          mac:
             C2:02:5D:80:00:01
        \mathsf{l}_-----------
          age:
             153.0
          interface:
             FastEthernet0/1
          ip:
              10.100.12.2
         mac:
            C2:04:5F:8C:00:00
    result:
        True
```
check the same arp entries but with an "table" output formatter

```
adrian@lmint2:~$ sudo salt 'c1_s1_cpe' net.arp --out=table
c1_s1_cpe:
----------
   comment:
    ----------
   out:
    ----------
```

```
-------------------------------------------------------------
    | Age | Interface | Ip | Mac |
            -------------------------------------------------------------
    | 130.0 | FastEthernet0/0 | 10.0.12.1 | C2:01:37:5C:00:01 |
            -------------------------------------------------------------
    | 0.0 | FastEthernet0/0 | 10.0.12.2 | C2:02:5D:80:00:00 |
            -------------------------------------------------------------
    | 0.0 | FastEthernet0/1 | 10.100.12.1 | C2:02:5D:80:00:01 |
    -------------------------------------------------------------
    | 154.0 | FastEthernet0/1 | 10.100.12.2 | C2:04:5F:8C:00:00 |
    -------------------------------------------------------------
result:
----------
```
### or with json formatter

```
adrian@lmint2:~$ sudo salt 'c1_s1_cpe' net.arp --out=json
{
    "c1_s1_cpe": {
        "out": [
            {
                "interface": "FastEthernet0/0",
                "mac": "C2:01:37:5C:00:01",
                "ip": "10.0.12.1",
                "age": 130.0
            },
            {
                "interface": "FastEthernet0/0",
                "mac": "C2:02:5D:80:00:00",
                "ip": "10.0.12.2",
                "age": 0.0
            },
            {
                "interface": "FastEthernet0/1",
                "mac": "C2:02:5D:80:00:01",
                "ip": "10.100.12.1",
                "age": 0.0
            },
            {
                "interface": "FastEthernet0/1",
                "mac": "C2:04:5F:8C:00:00",
                "ip": "10.100.12.2",
                "age": 154.0
            }
        ],
        "result": true,
        "comment": ""
    }
}
```
#### send messages with slack

Edit and try the playbook "backup-msg-slack.yml". After the backup you will receive a message in Slack telling you so. This is just an example of what you can do with chatOps.

Finally, check the respective project pages because this is only an intro... there are thousands of cool stuff to do.

# CHAPTER 6

# **Scripts**

I will create some other netor-\* scripts in order to make it easier to use them. Just as a mask, because at the end you should know how to work directly with them.

Ansible is very easy and straight forward, but Salt is very hard to get use to the sintaxis.

- netor-config to configure neto\_home\_directory.
- netor-db-customers to operate on customer table.
- netor-db-devices to operate on dbdevices.
- netor-db-export to import a CSV file to the current DB (same as dblist -e)
- netor-db-import to import a CSV file to the current DB.
- netor-db-list to list full BD or to export to .CSV if only the '-e' parameter is used.
- netor-db-push to push DB content to Ansible, Salt and bash scripts.
- netor-db-sites to operate on dbsites.
- netor-db-switch to switch DB in use in scripts.
- netor-ping to resolve name->ip using Ansible hosts inventory file.
- netor-salt-restart to restart Salt daemons.
- netor-salt-start to start Salt daemons.
- netor-salt-stop to stop Salt daemons.
- netor-traceroute to resolve name->ip using Ansible hosts inventory file.
- netor-salt-view-event-bus shortcut to execute native salt command to view event bus.

# CHAPTER 7

# Modules

# **7.1 netorconf module**

netorconf.**\_backup\_filename**(*new\_netor\_home\_directory*, *filename*) Create a backup of the specified configuration file

#### **Parameters**

- **new\_netor\_home\_directory** it is the actual new Neto home directory to be updated on files
- **filename** file name to backup

### Returns nothing

netorconf.**\_create\_master\_config\_file**(*new\_netor\_home\_directory*, *filename*) Create new Salt master configuration file.

# **Parameters**

- **new\_netor\_home\_directory** it is the actual new Neto home directory to be updated on files
- **filename** filename to backup

### Returns nothing

netorconf.**\_create\_minion\_config\_file**(*new\_netor\_home\_directory*, *filename*) Create Salt minion configuration file.

#### **Parameters**

- **new\_netor\_home\_directory** Location where the file will be located
- **filename** file name

Returns nothing

netorconf.**\_create\_proxy\_config\_file**(*new\_netor\_home\_directory*, *filename*) Create Salt proxy configuration file.

# **Parameters**

- **new\_netor\_home\_directory** Location where the file will be located
- **filename** file name

# Returns

netorconf.**\_create\_update\_master\_minion\_proxy**(*new\_netor\_home\_directory*, *filename*) Update or create (if do not exists) Salt configuration files.

# Parameters

- **new\_netor\_home\_directory** it is the actual new Neto home directory to used in the process
- **filename** file name to update

# Returns nothing

netorconf.**\_file\_create\_redirect**(*new\_netor\_home\_directory*, *filename*)

Create the configuration files.

#### Parameters

- **new\_netor\_home\_directory** it is the actual new Neto home directory where to create the file
- **filename** file name to create

### Returns nothing

netorconf.**\_file\_update\_redirect**(*new\_netor\_home\_directory*, *filename*)

Update the configuration files.

# **Parameters**

- **new\_netor\_home\_directory** Directory where the files are located
- **filename** file name to update

## Returns nothing

# netorconf.**\_netor\_config**()

It is used for updating the Neto home directory in the configuration files and scripts.

This is useful, if you want to have 2 working installations of Neto in completely independent directories.

It will update the NETOR\_HOME\_DIRECTORY variable in the netor.conf file, and also in the following Neto python scripts which then works with the TinyDB: # netor/tinydb/scripts/listdb.py # netor/tinydb/scripts/pushcustdb.py # netor/tinydb/scripts/worker.py # netor/tinydb/scripts/switchdb.py

Later it will also update the hosts\_file variable in the following bash scripts: # bin/netor-ping # bin/netortraceroute

## Returns nothing

netorconf.**\_update\_ansible**(*netor\_home\_directory*)

Update Ansible configuration files.

**Parameters netor\_home\_directory** – Neto home directory to used for updating the configu-

ration files

# Returns nothing

netorconf.**\_update\_config**(*tinydb\_log\_file*, *\_\_file\_\_*, *new\_netor\_home\_directory*) Execute the actual updates in the files. Salt master, minion and proxy.

#### **Parameters**

- **tinydb\_log\_file** the filename to send the logging message after the operation is completed
- **\_\_file\_** script name who is sending the message to log
- **new netor home directory** it is the actual new Neto home directory to be updated on files

#### Returns nothing

```
netorconf._update_master_config_file(new_netor_home_directory, filename)
     Update Salt master configuration file.
```
#### **Parameters**

- **new\_netor\_home\_directory** Location where the file is located
- **filename** file name

### Returns nothing

netorconf.**\_update\_minion\_config\_file**(*new\_netor\_home\_directory*, *filename*) Update Salt minion configuration file.

#### Parameters

- **new\_netor\_home\_directory** Location where the file is located
- **filename** file name

#### Returns

netorconf.**\_update\_proxy\_config\_file**(*new\_netor\_home\_directory*, *filename*) Update Salt proxy configuration file.

#### **Parameters**

- **new netor home directory** Directory where the file is located
- **filename** file name

# Returns

netorconf.**check\_netor\_config**(*netor\_home\_directory*) Verifies if the netor.config file exists in the file tree.

Parameters **netor\_home\_directory** – to verify if the netor home directory and file exists

Returns nothing

netorconf.**replace\_static\_vars\_scripts**(*filename*, *search*, *replace*, *delimiter*, *extra*) Replace line by line the NETOR\_HOME\_DIRECTORY static variable in scripts.

#### **Parameters**

- **filename** filename to review
- **search** search pattern to look for
- **replace** patter to replace
- **delimiter** to add a delimiter surrounding the path names
- **extra** add extra path information

Returns nothing

# **7.2 dbparam module**

<span id="page-65-0"></span>**class** dbparam.**DbParam**(*db\_path\_name*) Bases: object

Startup common DB parameters and tables

# **7.3 worker module**

```
worker._redirect()
```
Worker redirect to all operations on the DB tables.

Operates the DB on table specified, for list, add, modify and delete registers.

It uses the local static variables of the worker.py script as NETOR\_HOME\_DIRECTORY and DB\_PATH\_NAME, unless a full path name to a TinyDB database is specified.

It supports the following parameters:

1. specifying operations:

- $\bullet$  1 (list)
- a (add)
- m (modify)
- d (delete)

2. table to operate with

- customer
- sites
- devices

3. specifying DB full path name

```
Example: ../tinydb/scripts/worker.py -l customers /full/path/name/database.
json
```
Logging to file ./log/tinydb.log

Returns nothing

# **7.4 customers module**

```
class customers.Customers(db_path_name)
```
Bases: [dbparam.DbParam](#page-65-0)

Customer worker to operate DB on table customers (list, add, modify and delete methods).

Customer name has to be alphanumeric and less than 20 characters. At the DB all the spaces " " will be replaced by underscores "\_".

# **static \_check\_value**(*value*)

Verifies the value to be alphanumeric string, and less than 20 characters :param value: string to verify :return: True if the value is a valid string otherwise returns False

#### **add**()

Add a *customer*.

Returns Customer name added or False if the customer already exists.

#### **delete**()

Delete a *customer*.

Returns Customer name deleted or False if the customer already exists.

#### **list**()

List the table customers ordered alphabetically.

Returns True

#### **modify**()

Modify a *customer*.

Returns Customer original name and new\_name, or False if the customer do not exists.

# **7.5 sites module**

## **class** sites.**Sites**(*db\_path\_name*)

Bases: [dbparam.DbParam](#page-65-0)

Sites worker to operate DB on table sites (list, add, modify and delete methods).

Site name has to be alphanumeric and less than 20 characters. At the DB all the spaces " " will be replaced by underscores "\_".

```
static _check_value(value)
```
Verifies the value to be alphanumeric string, and less than 20 characters.

Parameters **value** – string to verify

Returns True if the value is a valid string otherwise returns False

#### **add**()

Add a *site*.

Returns Site name added or False if the parent Customer do not exists, or the site already exists.

## **delete**()

Delete a *site*.

Returns Site name deleted or False if the site do not exists.

#### **list**()

List the table sites ordered alphabetically, and filtered by customer if that option was selected.

Returns True if the site was listed or False if the customer do not exists.

### **modify**()

Modify a *site*.

Returns Site original name and new\_name name, or False if there is with parent Customer or site

# **7.6 devices module**

```
class devices.Devices(db_path_name)
```
Bases: [dbparam.DbParam](#page-65-0)

Devices worker to operate DB on table devices (list, add, modify and delete methods).

Device names has to be alphanumeric and less than 20 characters. At the DB all the spaces " " will be replaced by underscores "\_".

**\_OS\_LIST = ['ios', 'iosxr', 'nxos', 'eos', 'junos', 'f5', 'win', 'linux']**

#### **static \_check\_value**(*value*)

Verifies the value to be alphanumeric string and less than 20 characters.

Parameters **value** – string to verify

Returns True if the value is a valid string otherwise returns False

#### **add**()

Add a *device*.

Returns Dev name added or False if there was an error.

# **delete**()

Delete a *device*.

Returns dev name of the delete device, or False it there was an error.

### **list**()

List the table devices ordered alphabetically, and filtered according the selected options (customer, site, IP, device name, or OS.

Returns True if the devices were listed, or False if there is no match between the conditions selected.

# **modify**()

Modify a *device*.

Returns Dev\_name original and new\_dev\_name of the modified device, or False if there was an error.

# **7.7 listdb module**

**class** listdb.**DB**(*db\_path\_name*)

Bases: [dbparam.DbParam](#page-65-0)

**export\_csv**(*tinydb\_log\_file*, *db\_path\_name*, *export\_path\_name*) Export full DB table 'devices' content to CSV

#### Parameters

- **tinydb\_log\_file** log file to send the message
- **db\_path\_name** full path name of the DB to list
- **export\_path\_name** full path name of .CVS file to export the DB

#### Returns

**list**(*tinydb\_log\_file*, *db\_path\_name*) List full DB content.

Parameters

- **tinydb\_log\_file** log file to send the message
- **db\_path\_name** full path name of the DB to list

Returns

listdb.**\_listdb**()

List the full content of the DB specified in the configuration file netor.conf, unless a full path name to different TinyDB database is specified as an argument.

Verify existence of netor.conf file, since it could be required by the confparse module in order to get the DB full path name.

example: ../tinydb/scripts/listdb.py /full/path/name/database.json

Also has an export function to dump the current DB to a .csv file. If you want to export another DB you will need to netor-db-switch first.

example: ../tinydb/scripts/listdb.py -e

Returns nothing

# **7.8 switchdb module**

```
switchdb._switchdb()
```
Updates the full path name of the DB in configuration and scripts files.

As an example it can be used to have multiple database files on the same netor home directory, in order to support different group of devices, like different customers, environments, group of devices, or even for copying DB files to different folders or machines for sharing them.

Returns nothing

switchdb.**\_update\_config**(*full\_db\_path\_name*) Updates the configuration files.

*To complete the process you need to push the DB with netor-db-push*.

Parameters **full\_db\_path\_name** – full path name of the DB to use

Returns nothing

# **7.9 pushcustdb module**

```
class pushcustdb.DB(db_path_name)
```
Bases: object

Class DB with parameters used by all the methods to push DB info into Ansible and Salt.

```
static ansible_push_inventory(tinydb_log_file, ansible_hosts_path_name, ansi-
                                    ble_backup_hosts_path_name, devices_to_push)
    Backup of the ansible/hosts inventory file to ansible/backup directory.
```
Generates a new ansible/hosts file based on the DB information (actual push of data).

**Parameters** 

- **tinydb** log file log file to send the message after the operations are being completed
- **ansible\_hosts\_path\_name** full path name of the ansible hosts file
- **ansible\_backup\_hosts\_path\_name** full path name of the ansible hosts file directory
- **devices\_to\_push** list of devices to push

Returns nothing

```
static salt_push_inventory(tinydb_log_file, salt_minion_path_name, salt_backup_directory,
                                  salt_pillar_directory, salt_backup_pillar_directory,
                                  salt_top_path_name, salt_states_directory, devices_to_push)
    Backup salt/config/minion file to salt/config/backup directory.
```
Generates a new minion file based on the actual minion file, but replacing the first lines (to be improved in order to review the content/update of the lines).

Generates the new top.sls file with the devices listed in the DB, and all the states only in the '\*' section.

(To be improved to actually add the corresponding states to specific devices).

```
Backup salt/config/pillar/\*.sls files to /salt/config/backup/pillar
directory.
```
Generates new  $pillar/\star device_name\star$ .sls files based on the content of the DB file, if the device has to be managed via salt-proxy according the DB salt\_proxy\_required field. With the following details:

```
proxy:
```

```
proxytype: napalm
driver: ios
host: dev_ip
username: userid
password: passwd
optional_args:
  use_keys: True
  auto_rollback_on_error: True
```
#### Parameters

- **tinydb** log file log file to send the message after the operations are being completed
- **salt\_minion\_path\_name** minion full path name
- salt backup directory minion backup directory
- **salt\_pillar\_directory** pillar .sls files directory
- **salt\_backup\_pillar\_directory** backup pillar \*.sls directory
- **salt\_top\_path\_name** full path name of ''top.sls" file
- **salt\_states\_directory** add all the states to the general \'\*' section of the top.sls file
- **devices\_to\_push** list of devices to push to Ansible and Salt

# Returns nothing

**select\_devices\_to\_push**(*filter\_expression*)

Provides a mechanism to filter the devices in the DB before pushing and replacing Ansible and Salt configuration.

Parameters filter\_expression – expression to use a the filter. Support RegEx.

Returns db devices with the filtered device list

pushcustdb.**\_start\_process**()

Checks if the netor.conf file exist according the local static variable \_NETOR\_HOME\_DIRECTORY.

It supports passing as parameter the \_NETOR\_HOME\_DIRECTORY in order to push to the DB specified in the netor.conf configuration file.

Then execute the functions to push the DB content on Ansible ans Salt configuration files, according to the settings of the netor.conf configuration file.

It supports filtering of the DB, with literal text or RegEx, in order to not import more devices than required. As an example, you could have several clients on a DB, and push only the clients with which you are working, or the same example applies to work per sites, per IP range, per device name, etc.

#### Restart of the Salt minion is required.

Returns nothing

# **7.10 importcsv module**

**class** importcsv.**ImportDevices**(*db\_path\_name*)

Bases: [dbparam.DbParam](#page-65-0)

Class to import data from a CSV file

Format: customer,site,dev\_name,dev\_ip,os,userid,passwd,salt\_proxy\_required

Names should be alphanumeric, and less than 20 characters, all names will be transformed to lowercase.

**add\_line\_to\_db**(*checked\_line\_values*, *line\_number*) Add a customers, sites and devices to the DB.

#### **Parameters**

- **checked\_line\_values** CSV line to import to DB.
- **line\_number** line number being processed.

Returns True if the lines was added and False if not.

importcsv.**\_check\_values**(*line\_value\_list*) Verify the values of each field of the line being processed.

Parameters **line\_value\_list** – contains the line transformed to a list

Returns line\_value\_list with corrections, or False if the list has an invalid value.

importcsv.**\_import\_csv**(*destination\_db\_to\_import*, *csv\_file\_to\_import*)

Import the CSV to the DB

#### **Parameters**

- **destination\_db\_to\_import** DB to import the CSV
- **csv\_file\_to\_import** the file to import to the DB

Returns total\_lines\_number\_processed and lines\_imported

```
importcsv.start_process()
```
Starts the process of import the CSV to DB, asking for the path names to the files.

Returns Nothing

# **7.11 tinydblogging module**
# CHAPTER 8

## TODOs

#### • ADD ENCRYPTION TO STORE THE USER ID PASSWORD IN TINYDB

- Create netor-update script to update the software
- Redo netorconf.py.
- Auto testing.
- Upload to PyPi and work in adapting de structure.
- Reformat code to make it reusable and with less repeated code.
- Work on bash or python scripts to mirror common Ansible and Salt operations in order to make it easier to use and start learning about them Ansible and Salt.

# CHAPTER<sup>9</sup>

## Limitations

- Tested on Linux and macOS. Don't support Windows, since Ansible and Salt do not support them.
- Only supports Python 3.
- If you change you netor\_home\_directory you have to update the PATH environment variable in order to look for the scripts in the correct folder.

# CHAPTER 10

## Thank you notes

These passionate individuals that are always there to help, teach and guide us.

- Python3 for network engineers: with Kirk's online trainings I started this journey of learning Python, with network orientation: Kirk Byers [<ktbyers@twb-tech.com>](mailto:ktbyers@twb-tech.com)
- NAPALM: David Barroso [dbarrosop@dravetech.com,](mailto:dbarrosop@dravetech.com) Mircea Ulinic [ping@mirceaulinic.net,](mailto:ping@mirceaulinic.net) and Kirk Byers [ktbyers@twb-tech.com](mailto:ktbyers@twb-tech.com)
- TinyDB: Markus Siemens [markus@m-siemens.de](mailto:markus@m-siemens.de)
- The authors of these great books which helped me a lot:
	- Network Programmability and Automation (Jason Edelman, Scott S. Lowe and Matt Oswalt)
	- Network Automation at Scale (Mircea Ulinic and Seth House)
- Ansible and Salt teams
- OpenSource community in general

# CHAPTER 11

Indices and tables

- genindex
- modindex
- search

## Python Module Index

## c

customers, [62](#page-65-0)

## d

dbparam, [62](#page-65-1) devices, [64](#page-67-0)

## i

importcsv, [67](#page-70-0)

## l

listdb, [64](#page-67-1)

#### n

netorconf, [59](#page-62-0)

## p

pushcustdb, [65](#page-68-0)

#### s

sites, [63](#page-66-0) switchdb, [65](#page-68-1)

#### w

worker, [62](#page-65-2)

#### Index

#### Symbols

\_OS\_LIST (*devices.Devices attribute*), [64](#page-67-2) \_backup\_filename() (*in module netorconf*), [59](#page-62-1) \_check\_value() (*customers.Customers static method*), [62](#page-65-3) \_check\_value() (*devices.Devices static method*), [64](#page-67-2) \_check\_value() (*sites.Sites static method*), [63](#page-66-1) \_check\_values() (*in module importcsv*), [67](#page-70-1) \_create\_master\_config\_file() (*in module netorconf*), [59](#page-62-1) \_create\_minion\_config\_file() (*in module netorconf*), [59](#page-62-1) \_create\_proxy\_config\_file() (*in module netorconf*), [59](#page-62-1) \_create\_update\_master\_minion\_proxy() (*in module netorconf*), [60](#page-63-0) \_file\_create\_redirect() (*in module netorconf*), [60](#page-63-0) \_file\_update\_redirect() (*in module netorconf*), [60](#page-63-0) \_import\_csv() (*in module importcsv*), [67](#page-70-1) \_listdb() (*in module listdb*), [65](#page-68-2) \_netor\_config() (*in module netorconf*), [60](#page-63-0) \_redirect() (*in module worker*), [62](#page-65-3) \_start\_process() (*in module pushcustdb*), [67](#page-70-1) \_switchdb() (*in module switchdb*), [65](#page-68-2) \_update\_ansible() (*in module netorconf*), [60](#page-63-0) \_update\_config() (*in module netorconf*), [60](#page-63-0) \_update\_config() (*in module switchdb*), [65](#page-68-2) \_update\_master\_config\_file() (*in module netorconf*), [61](#page-64-0) \_update\_minion\_config\_file() (*in module netorconf*), [61](#page-64-0) \_update\_proxy\_config\_file() (*in module netorconf*), [61](#page-64-0)

## A

add() (*customers.Customers method*), [62](#page-65-3) add() (*devices.Devices method*), [64](#page-67-2)

add() (*sites.Sites method*), [63](#page-66-1) add\_line\_to\_db() (*importcsv.ImportDevices method*), [67](#page-70-1) ansible\_push\_inventory() (*pushcustdb.DB static method*), [65](#page-68-2)

## C

check\_netor\_config() (*in module netorconf*), [61](#page-64-0) Customers (*class in customers*), [62](#page-65-3) customers (*module*), [62](#page-65-3)

#### D

DB (*class in listdb*), [64](#page-67-2) DB (*class in pushcustdb*), [65](#page-68-2) DbParam (*class in dbparam*), [62](#page-65-3) dbparam (*module*), [62](#page-65-3) delete() (*customers.Customers method*), [63](#page-66-1) delete() (*devices.Devices method*), [64](#page-67-2) delete() (*sites.Sites method*), [63](#page-66-1) Devices (*class in devices*), [64](#page-67-2) devices (*module*), [64](#page-67-2)

#### E

export\_csv() (*listdb.DB method*), [64](#page-67-2)

## I

importcsv (*module*), [67](#page-70-1) ImportDevices (*class in importcsv*), [67](#page-70-1)

#### L

list() (*customers.Customers method*), [63](#page-66-1) list() (*devices.Devices method*), [64](#page-67-2) list() (*listdb.DB method*), [64](#page-67-2) list() (*sites.Sites method*), [63](#page-66-1) listdb (*module*), [64](#page-67-2)

#### M

modify() (*customers.Customers method*), [63](#page-66-1) modify() (*devices.Devices method*), [64](#page-67-2)

modify() (*sites.Sites method*), [63](#page-66-1)

## N

netorconf (*module*), [59](#page-62-1)

## P

pushcustdb (*module*), [65](#page-68-2)

## R

replace\_static\_vars\_scripts() (*in module netorconf*), [61](#page-64-0)

## S

```
salt_push_inventory() (pushcustdb.DB static
       method), 66
select_devices_to_push() (pushcustdb.DB
        method), 66
Sites (class in sites), 63
sites (module), 63
start_process() (in module importcsv), 67
switchdb (module), 65
```
## W

worker (*module*), [62](#page-65-3)